## SZEGEDI TUDOMÁNYEGYETEM

Természettudományi és Informatikai Kar

Kísérleti Fizikai Tanszék

Fizika BSCL

## SZAKDOLGOZAT

Filmek valódi érzékenységének meghatározása

Kis Lajos

Témavezető: Dr. Gingl Zoltán

2010.

# Tartalomjegyzék:

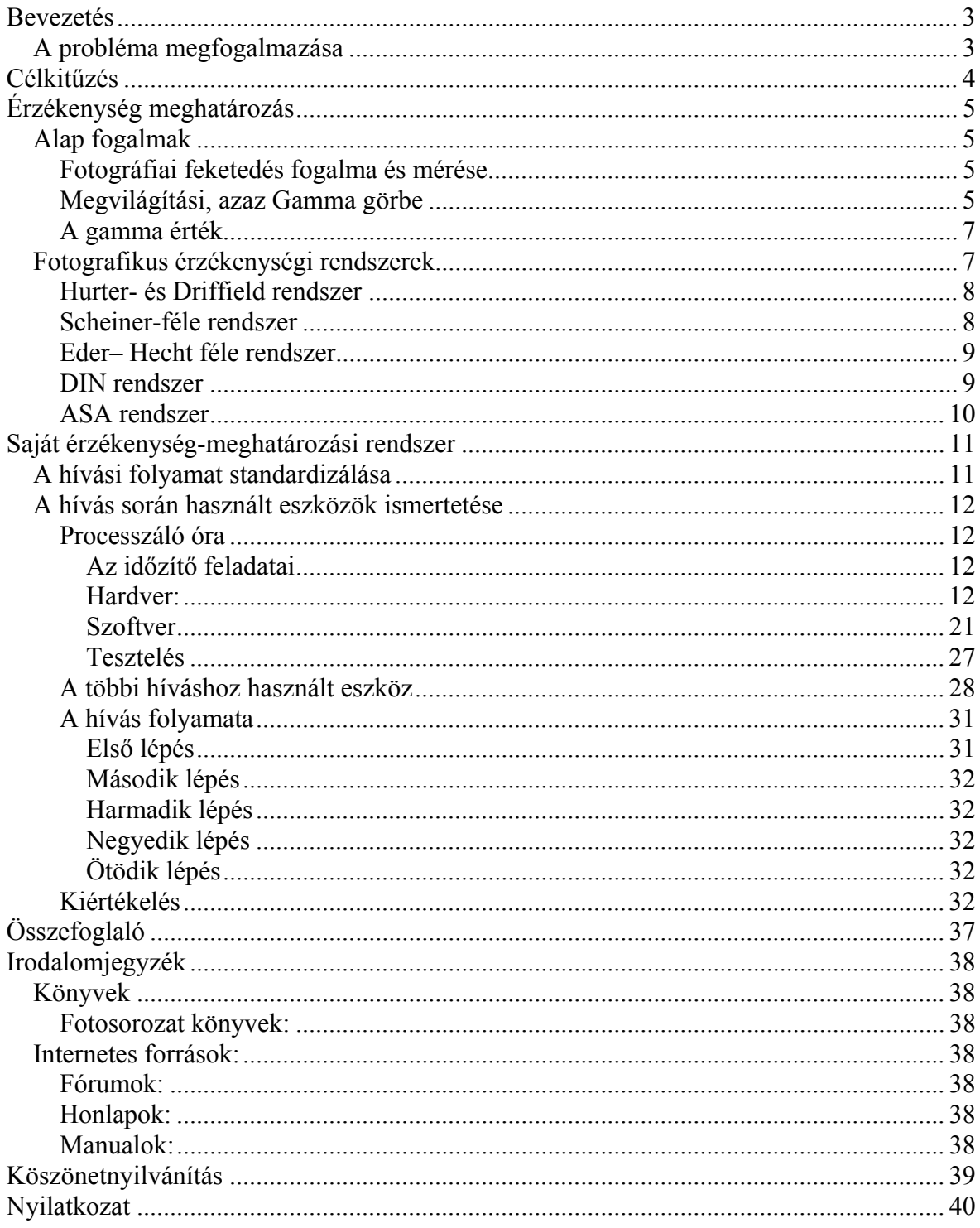

### <span id="page-2-0"></span>**Bevezetés**

Az analóg fotózás visszaszorulásával a profi kalibrált laborok majdnem teljesen megszűntek. Az amatőrök számára a gyári kalibrálás elérhetetlen, és mivel az eszközök teljesen mások, használhatatlanok is. A filmek dobozain feltüntetett érzékenység a gyártók leírásai alapján is csak tájékoztató jellegűek. Ha valaki még mindig fotometriai méréseket szeretne használni kutatási területén, mint például a Debreceni Konkoly Thege napkutatóban, akkor ez egy bizonytalansági faktor a számára. Vannak felhasználási területek, ahol még nem szorult ki a fotometria, ilyenek a kísérleti atombomba robbantások fotózása a hatalmas kontrasztkülönbség átfogás miatt (több mint 20 fényérték), valamint egy könnyen használható sugárzásmérő eszköz. Tehát a mai modern CCD-k mellett még mindig van helye a fotometriának. A világon létező legteljesebb napfolt adatbázis még mindig analóg alapú. Mivel a későbbiekben kísérleti fizikával szeretnék foglalkozni, próbáltam egy olyan szakdolgozat témát választani, melynek kidolgozása során a hozzá szükséges ismereteimet fejleszthetem. Mivel amatőr fotográfus vagyok és építettem egy jól felszerelt fotólabort az otthonomban, kézenfekvő volt olyan témát választani, amin könnyűszerrel bármilyen időpontban dolgozhatom. Így esett a választás a fent ismertetett érzékenység mérési probléma megoldására. Ha sikerül felépítenem egy könnyen használható rendszert, akkor a kutatásban továbbra is precízen használható marad a rendszer, és esetleg amatőr fotósok is a legnagyobb precizitással lesznek képesek exponálni anyagaikat. A felhasználási terület kiterjedhet a röntgen- és az infrafilmekre is, csak ott a szenzitométer fényforrása ezekből a tartományokból kerül ki, és a hívók összetétele némileg változik röntgenfilm esetén.

### *A probléma megfogalmazása*

A forgalmazott film nyersanyagokon feltüntetnek a gyártók egy *effektív ISO*-nak nevezett értéket, ami utal a negatívanyag fényérzékenységére. Honlapjukon pedig megtalálható egy részletes leírás a kidolgozásukkal kapcsolatban. De köztudott, hogy a filmek valódi érzékenysége nagyon sok dologtól függ. Ilyen tulajdonságok a teljesség igénye nélkül például az előfürdő alkalmazása, a hívó összetétele, a hívó hőmérséklete és ideje, a fixír összetétele, a fixálási hőmérséklet és idő, a mozgatás intenzitása és mikéntje, a hívótank geometriai alakja. Ez annyi paraméter, hogy a helyes kidolgozási idő laborról laborra változik és személyfüggő, különösen kézi kidolgozás esetén. Arról nem is beszélve, ha egy bizonytalan tárolású lejárt szavatossági idejű negatívra akarunk helyesen exponálni és egy <span id="page-3-0"></span>saját keverésű hívóval helyesen hívni, akkor gyakorlatilag teljesen bizonytalanná válik a kimenetel valódi érzékenység meghatározás nélkül.

### **Célkitűzés**

A diplomamunkám feladata egy olyan mérési (kalibrálási) eljárás kidolgozása, amely a saját labor körülmények között, a saját hívási szokásokhoz bizonytalan hívó (de állandó stabil összetételű) és bizonytalan film (nagy tételben vásárolt és homogén minőségű) párosra megadja a valódi érzékenységet és a hívási időt. A probléma felvetésben említett rengeteg, kidolgozási eredményt befolyásoló paraméter, (köztük olyanok is, amikre nem is látunk előre) miatt egyetlen lehetséges megoldás van, a hívási folyamat standardizálása. Első lépésként ezt tesszük meg. Megállapítjuk a filmhívás paramétereit. Ezt úgy végezzük el, hogy meghatározzuk a felhasználni kívánt terület kritériumai tükrében a hívás meredekségét, azaz a gammát. A harmadik és negyedik lépésben a két meghatározó paramétert a most megállapított gamma függvényében keressük. Végső eredményként két értékre vagyunk kíváncsiak. Egy *valódi ISO*-ra és egy hozzá tartozó hívási időre. Ezek megállapítása két lépésben fog történni. Az első értéket úgy kapjuk meg, hogy a röntgen filmeknél is használt szenzitométerrel próbacsíkot exponálunk filmünkre, majd a standardizált hívásunkkal előhívjuk. Denzitométerrel kiértékeljük. Az eljárást addig ismételjük, amíg kiértékelés során a negatívunk a kellő paramétereket el nem éri. Ezzel hozzájutunk a film hívási idejéhez. A meglévő hívási időhöz úgy találjuk meg a valódi érzékenységet, hogy egy fekete homogén kartonlapot diffúz fénnyel homogénen megvilágítunk lehetőleg zárt, egyéb fényforrásoktól nem befolyásolt helyen, majd fényt mérünk rá úgy, hogy a fénymérőt a gyári effektív érzékenységre állítjuk. A mért értéket négy fényértékkel csökkentjük, ügyelve arra, hogy a film viszonossági törvény szerinti működéséből ne lépjünk ki. Ezzel az értékkel exponálunk egy kockát, majd fél fényértékenként növelve a bejutó fénymennyiséget elexponálunk elegendő kockát. Előhívjuk a standardizált eljárással, kiértékeljük denzitométerrel, és amelyik kocka elérte a megfelelő denzitást ahhoz tartozó ISO lesz a valódi érzékenység. Legvégül teszteljük a kapott paramétereket a teljes rendszeren ezúttal igazi képekkel. A kiértékelés már vizualizációval történik.

## <span id="page-4-0"></span>**Érzékenység meghatározás**

#### *Alap fogalmak*

[1, 165. oldal]

#### **Fotográfiai feketedés fogalma és mérése**

Legyen *I0* a lemez felületére eső fény erőssége, és *I* az áthaladás utáni csökkent intenzitás. Ekkor az *I/I<sub>0</sub>* viszony fejezi ki azt, hogy a beesett fénynek hányadrésze jut át a rétegen. Százzal szorozva, kapjuk az áthaladt fény erősségét százalékban kifejezve. Az *I/I<sub>0</sub>* viszonyt nevezik átbocsátásnak, átengedésnek vagy transzmissziónak. Ennek használata kényelmetlen, mert erősen fedett helyeken kis törtszámmal fejezi ki az átengedett fény mennyiségét. Sokkal célszerűbb az átengedés reciprok értékének logaritmusát használni. Így lett a feketedés definíciója matematikailag jelölve:

$$
D = \log \frac{I_0}{I}
$$

#### **Megvilágítási, azaz Gamma görbe**

Ez egy rendszer, amely szemléletesen ábrázolja nekünk azt a hatást, amellyel a fényérzékeny réteg a megvilágításokra reagál. Mivel az anyag összes szenzitometriai tulajdonsága leolvasható róla, ezért ez az anyag karakterisztikája, jelleggörbéje. A ma általánosan elfogadott gyakorlat szerint a fotóanyagok jelleggörbéinek megrajzolásánál a megvilágítás tengelyén a megvilágítás logaritmusát tüntetik fel luxsecundum-ban.

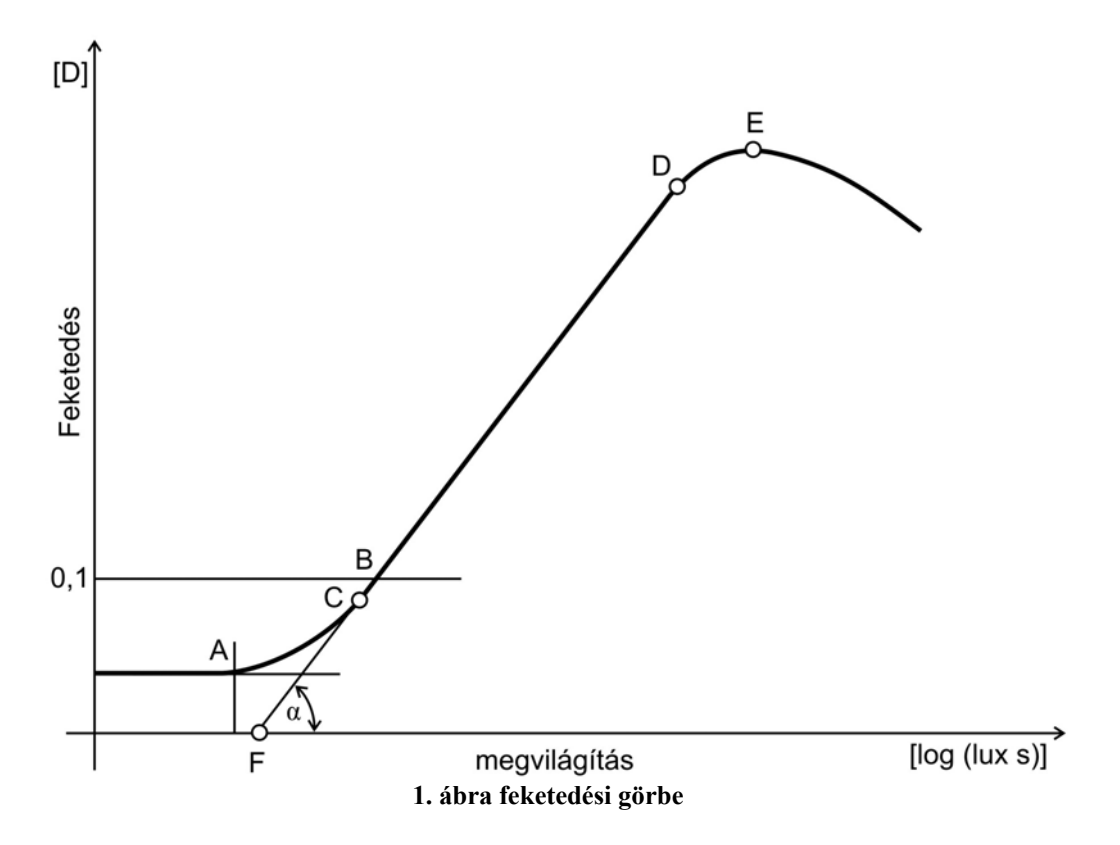

Menjünk végig az *(1. ábrán)* és figyeljük, meg hogy milyen fontos fordulópontokat és szakaszokat találunk.

Igen gyenge megvilágításoknál a fényérzékeny réteg még nem mutat feketedést. Ez azonban nem azt jelenti, hogy ott a rétegnek nincs sötétedése. Bizonyos gyenge feketedés ekkor is fennáll. Ennek neve alapfátyol. Nagyságát tekintve nem haladja meg modern anyagoknál a 0,3-as sötétedést.

A görbén haladva, bizonyos *(A)* ponttól kezdve jelentkezik a megvilágítás hatása, és a sötétedés alapfátyol fölé lép. Ezt a pontot az anyag megvilágítási küszöbértékének nevezzük.

A küszöb után a megvilágítási görbe úgy emelkedik, hogy görbülete alulról nézve domború. A küszöbérték után, bizonyos *(B)* pontban a feketedés 0.1-es feketedési értéket ér el, a fátyol sötétedése felett. Ez az érték az alapja a mai érzékenység meghatározó eljárásoknak.

A görbe mentén tovább haladva, a sötétedés egyre erősebben nő, míg egy *(C)* ponttól kezdve a sötétedésváltozás egyenletes lesz. A *(C)* ponttól a görbe egyenessé változik, ami azt jelenti, hogy a megvilágítások logaritmusai és a hatásukra bekövetkezett sötétedések <span id="page-6-0"></span>egymással arányosak. Ez az egyenes szakasz a *(D)* pontig terjed, ez a feketedési görbe legfontosabb része, ennek hossza és meredeksége a fotoanyag legfontosabb jellemzője. A képszerű fényképezésnél ezt a megvilágítási tartományt használjuk fel, és a fotoanyagot mérésre használni is csak ezen a szakaszon érdemes.

A *(D)* pont után a görbe tovább emelkedik, de az emelkedés üteme lelassul. A görbe most felülről nézve domború. Ez a menet tart egészen az *(E)* pontig, ahol a fotoanyag eléri a legnagyobb feketedést. Ezt a maximális feketedésnek nevezzük.

Hosszabbítsuk meg a megvilágítási görbe egyenes szakaszát lefelé. Azt a pontot, amelyben a megvilágítást metszi *(F)* nevezzük a görbe inerciájának. Elhelyezkedése az abszolút értékben skálázott megvilágítási tengelyen szintén jellemző az anyag fényérzékenységére.

#### **A gamma érték**

A gamma érték a *(C)(D)* szakasz meredeksége ezt a meredekséget a szakasz vízszintes tengellyel bezárt szögének (*α)* tangense. A γ mondja meg, hogy mennyi megvilágításnövekedésre mennyi feketedés növekedés következik be. Deriválással bevezetve a γ érték a megvilágítás szerint vett első differenciál hányadosával egyenlő.

$$
\gamma = \frac{dS}{d \log It}
$$

$$
\gamma = t g \alpha
$$

#### *Fotografikus érzékenységi rendszerek*

[1, 174. oldal]

Egész hamar kialakult a törekvés arra, hogy a fotoanyagok érzékenységére rendszert alakítsanak ki, mely nemzetközileg is összehasonlíthatóvá teszi őket. Minden rendszer az alapfogalmaknál ismertetett paraméterek valamelyikén alapszik. Maximálisan összehasonlítható adatokat úgy kaphatunk, ha a meghatározás körülményeit a legmesszemenőbben megszabjuk. A normalizálást nem csak a fényérzékenység-adat meghatározásának körülményeire és módjára kell kiterjeszteni, hanem a szenzitométer fajtájára, a felhasznált fényforrásra, a fénymennyiség adagolására, az előhívásra és minden egyéb körülményre, amely a megvilágítási görbe adatait módosíthatja. Az összes szabvány, beleértve a méréshez szükséges műszereket és a számítási metódust, alkotja a szenzitometriai rendszert. Az idők folyamán több ilyen szenzitometriai rendszert dolgoztak <span id="page-7-0"></span>ki. Ezek egymástól a technikai eszközökben és önkényes kritériumokban különböznek. Az alábbiakban szeretnék a teljesség igénye nélkül néhány rendszert ismertetni.

#### **Hurter- és Driffield rendszer**

Az első gyakorlatilag jól definiált és elterjedt szenzitometriai rendszert Hurter- és Driffield angol fizikusok definiálták 1893-ban. Szenzitométerük a fénymennyiség adagolását forgó koronggal végezte. A forgó korongba növekvő ívhosszúságú szektorok voltak vágva, és így a fényérzékeny anyag a szektornyílás szögével arányos megvilágításokat kapott. Ez a megvilágítási rendszer a spektroszkópiával került a fizikába. A korong nyolc szektorra volt osztva, amelynek intenzitásviszonyai kettő hatványai szerint nőttek. A forgókorongos fényadagolás előnye, hogy nem befolyásolja a fényforrás színét, hátránya azonban, hogy megvilágítás. Fényforrásul cetvelő gyertyát használtak. Az érzékenységi adatot az inerciából vezették le. A fotoanyag érzékenységének jellemzőjéül az inercia *(F)* reciprok értékének 34-szeresét vették. A 34-es faktor kényelmetlen volt, később elhagyták és a 10 est használták.

$$
S_{HD} = \frac{10}{i}
$$

Az inercia használatának megvan az az előnye, hogy meglehetősen független az előhívástól. A rendszer további érdekessége, hogy még nem volt logaritmikus.

#### **Scheiner-féle rendszer**

Ezt a rendszert a potsdami csillagvizsgáló asztrofizikusa dolgozta ki 1894-ben. A fény adagolása itt is forgókoronggal történik, de itt húsz részre van osztva. A szomszédos szektorok által átengedett fények intenzitás viszonyai 1,27. Fényforrásul a Scheiner-féle benzin normállámpa szolgált, amely egy méterre volt elhelyezve a lemeztől. A megvilágítási idő egy perc volt. Az érzékenység megállapítása küszöb értékből történt, ami az előhívott lemezen a szenzitométer által előidézett első mező. Ezzel a rendszerrel maximálisan húsz mezőt lehetett leképezni, mivel a korong húsz részre volt osztva. Minden mező egy Scheiner-fokot jelentett. A rendszer fő hátránya, hogy mivel az első már észrevehető feketedésen alapszik nagy alapfátylú anyagokra nagy érzékenységet ad. A rendszer lépcsői igen nagyok, 0.2D, tehát ennél pontosabban nem lehet meghatározni a küszöbértéket.

#### <span id="page-8-0"></span>**Eder– Hecht féle rendszer**

A fényadagolást ennél a rendszernél szürke ék végzi, a fényforrás pedig az éktől három méterre ellobbanó két milligramm magnézium. A magnézium fényforrás előnye az izzólámpákkal szemben hogy nem függnek a hálózat ingadozásától. A szenzitometriai adatok a speciális Eder-Hecht éken olvashatók le. Az ék tussal festett zselatinból készül. Ékállandója, vagyis az 1 cm-re eső sötétedésváltozás 0.401. Skálája az ék hosszában 2 mm-enként van beosztva. A 12 cm hosszú ék legfeketébb része a fényintenzitást 1:50 000 arányban gyengíti. Pontatlansága és nehézkessége miatt kikerült a gyakorlatból.

#### **DIN rendszer**

[2, 181. oldal]

A DIN - eljárást a DIN 4512 szabvánnyal 1934 januárjában vezették be Németországban. Ez a szabvány definiálta először a szenzitometriában legfontosabb pontokat, a fényforrást, expozíciót, előhívást, denzitásmérést, érzékenységi kritériumot és a felhasználási területet. Ez a szabvány adott először egyértelműen reprodukálható és fotográfiai gyakorlat tapasztalataival összhangban álló érzékenységi adatot. A fényforrás 2360 K színhőmérsékletű volfrám vákuumlámpa volt. A film síkjában 80 cm lámpatávolság mellett egyenletes 40 lux érték volt előírva. A próbát 0.05 s-ig semleges szürke lépcsős modulátorék mögött exponálták. Az expozíció folyamatos kontaktexpozíció volt. A modulátor lépcsőinek denzitása 0.1D-vel növekedett. A lépcsők denzitása ± 0.03-mal térhetett el a névleges értéktől. Az expozíciót a Zeiss-Ikon által gyártott ejtőzáras DIN szenzitométeren végezték. Ennél a rendszernél már a hívást is szabványosították. Az összetétele:

- $\cdot$  2 g metol
- 5 g hidrokinon
- 15 g kálium-metabiszulfit
- 1 g kálium-bromid
- 50 g kálium-karbonát
- desztillált, levegőmentes vízzel 1000 ml-re kiegészíteni

<span id="page-9-0"></span>A hívás során a film felületét finomszőrű ecsettel megszakítás nélkül sepregették, ezzel friss hívót juttatva mindig a felületre, ezzel elősegítve a nagyobb érzékenység elérését. Az érzékenység kritériuma az expozíció volt, ami a próbán a fátyol feletti 0.1±0.01 denzitást idézett elő. A szabvány a fátyol feletti, 0.1 D kiméréséhez a DIN 4512 speciális fotométer használatát javasolta.

A rendszer hiányossága volt, hogy a hívás közbeni mozgatásra és a hívó hőmérsékletére valamint a hívási időre nem tett kikötéseket. Gyakorlatilag a gyártók megkeresték azt a hívást a szabványon belül, amivel a nyersanyaguk a legnagyobb érzékenységet mutatta. A hívó pontos előírásával pedig kijelenthető, hogy az az érzékenység, amit az eljárás során kapunk, csak erre az összetételű hívóra igaz.

#### **ASA rendszer**

Ez a szabvány 1943-tól 1960-ig képezte az amerikai érzékenységi szabvány alapját Jones és Russel javaslata alapján. Itt már a hívó összetételén kívül a fixírét is előírják, valamint a konkrét hőmérsékletet (20° C) és konkrét hívási időt is, ami kisfilmnél 8, rollnál pedig 4 perc. A fényforrás a DIN szabványnál ismertetett és még egy típusú, amit más típusú szűrővel hoznak a napfénnyel megegyezővé, mint a DIN fényforrást, így ekvivalensek. A szenzitometriai adat kinyerése vizualizációs jellegű kísérletsorozaton alapszik. Hasonló a dolog egy kicsit a hangtechnikában használt Phon skálához. 200 főből álló zsűri döntése alapján kiválasztották egy sorozatból a legjobb hatást keltő képet és ez alapján generáltak egy formulát. Ez lényegileg a hasznos tartományt kitolja az alsó könyökre egy kritikus gradiens változásig, ezzel mintegy feljebb pumpálva a nyersanyag érzékenységét. Ez a kritikus érték:

$$
\frac{dD}{d\log(luxs)}:\overline{G}=0.3
$$

Tehát az átlagos gradiens aránya a pillanatnyihoz 0.3. Az értékeléskor háromféle érzékenységi adatot lehetett megadni. Ebből a ma is használt most ISO-nak nevezett érték, ami:

$$
ISO = \frac{1}{4H_k}
$$

<span id="page-10-0"></span>Ahol  $H_k$  a kritériumponthoz tartozó expozíció. A DIN és az ASA rendszer előnyeit később a Neo-DIN rendszerben gyúrták össze, amiben a hívás 4 percig tart a szenzitometriai érzékenységet meghatározó adat a 0.1D eléréséhez van kötve a hívás 20 °C-on történik a Rawling által javasolt módon. A rendszert 1957-ben vezették be. Később Super-Neo-Din néven történt még egy változtatás, ahol előírták az azonos γ-ra történő hívást, tehát itt a hívási idő változik. A magyar érzékenység-meghatározó szabvány 1972. július 1.-én lépett életbe.

### **Saját érzékenység-meghatározási rendszer**

A hatályban lévő érzékenység-meghatározó eljárásnak a számunkra kedvezőtlen kitétele a fix hívó és fixír összetétel, valamint a gyári labor körülmények között produkált hívást lehetetlen minden egyes házi laborban hajszálpontosan leutánozni. De ha a saját érzékenység meghatározó eljárásunkat a fentiekben ismertetett eljárásokhoz hasonlóan tudjuk standardizálni, akkor sokkal jobb eredményt is elérhetünk. Az új rendszert két részre fogjuk bontani. Az első részben fix gammához fogunk hívásidőt meghatározni, a másodikban pedig ehhez a hívásidőhöz meghatározzuk azt a megvilágítás szükségletet, amelyhez 0.1D feketedés tartozik.

### *A hívási folyamat standardizálása*

- A munka során a laborban legyen teljes sötétség, legalábbis a szenzitométeres megvilágítás és a napfénytankba való betöltés alatt mindenképp.

- A vizsgálandó nyersanyagot az expozíció előtt legalább 5- 6 óráig 20±5° C hőmérsékletű és 60±10% relatív nedvességtartalmú helyiségben tároljuk.

- A próba hívása során minden fürdőnél 20±0.5 °C fokot tartsunk, a mosást is beleértve.
- A lehető legpontosabban tartsuk be a hívás során a fázisidőket.
- A napfénytank mozgatását mindig végezzük pontosan ugyanúgy.
- A megvilágítást erre a célra kialakított szenzitométerrel végezzük.
- A érzékenység meghatározását denzitométerrel végezzük.
- A kiértékelést jól áttekinthető mérési jegyzőkönyvben rögzítsük.

<span id="page-11-0"></span>- A nyersanyagot olyan klimatikus körülmények között szárítsuk, hogy a száradás ne legyen rövidebb, mint 15 perc.

### *A hívás során használt eszközök ismertetése*

#### **Processzáló óra**

A hívási folyamat ilyen fokú kézbentartása nem lehetséges segédeszköz nélkül. Erre a célra terveztem és építettem egy munkafolyamat vezérlő mikroszámítógépet, egyszerű néven processzáló órának nevezett készüléket. Az alábbiakban ennek funkcióját, tervezését és kivitelezését szeretném részletesen ismertetni.

### **Az időzítő feladatai**

- több munkafolyamat eltárolása több fázissal, a hozzájuk tartozó időkkel
- a fázis idejének mérése és lejártakor hangjelzés
- fázis közbeni mozgatás jelzése
- előre beállítható fázis vége közeledte idő és ennek hanggal való jelzése
- fázis idő túlszaladásának hanggal való jelzése
- három független hőmérséklet kijelzése (hívó, labor, hőmérő) megadható tűrési tartománnyal, amelyet túllépve hangjelzés figyelmeztet
- független stopper
- független, állítható visszaszámláló
- egy óra, ami a készülék kikapcsolásakor is működik, és a készülékről beállítható
- a készülékről legyen könnyen betáplálható új munkafolyamat
- Legyen külső eszköz nélkül könnyen programozható, ezzel megkönnyítve a

fejlesztést, és a későbbi esetleges változtatást (USB csatlakozó)

- állítható fényerejű LCD háttérvilágítás
- állítható hangerő
- lennie kell rajta egy vegyszerálló könnyen megnyomható nagyobb gombnak a kesztyűben is könnyű léptethetőség miatt.

### **Hardver:**

Az elvárt funkciók ismeretében összegyűjtöttem az alkatrészeket, majd ezek geometriai és egyéb paramétereinek ismeretében megterveztem a nyákot. A készülék vázlatát először

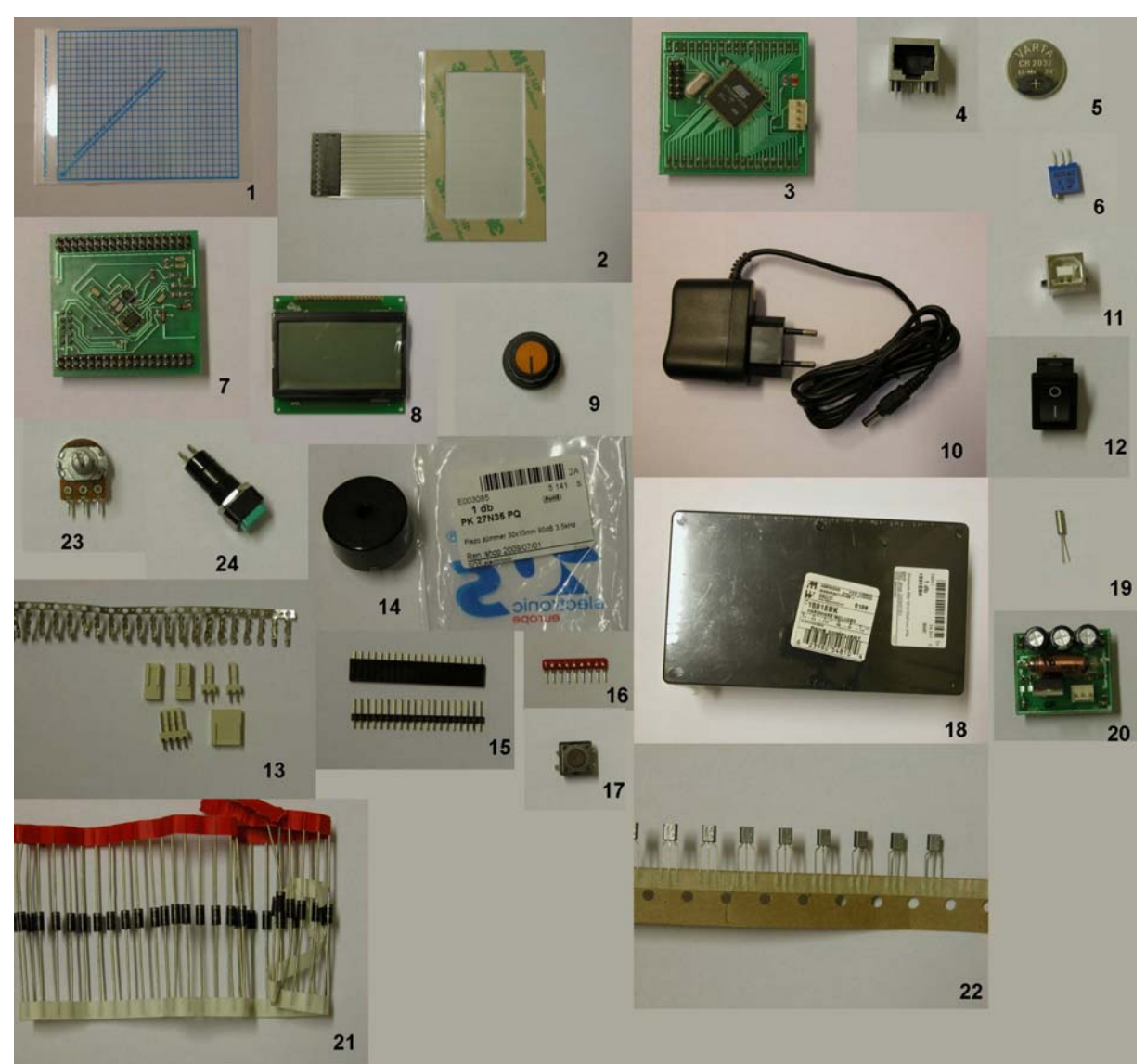

papíron terveztem meg. A vázlat alapján összeállítottam az alkatrészek listáját, majd összegyűjtöttem őket *(2. ábra)*.

**2. ábra A felhasználni kívánt alkatrészei** 

- 1. LCD védőfólia a sérülések elkerülése végett
- 2. érintőképernyő 8 x 4-es kiosztású touch-panel
- 3. mikrokontroller panel, rajta: AT91SAM7XC256 + IICEEPROM (24LC256) + OSC +

JTAG + USB HID + TÁP azért kell külön panelen, mert a sok láb miatt nehéz forrasztani, ráadásul így meghibásodás esetén könnyűszerrel cserélhető

- 4. RJ-45 UTP aljzat az i2c hőmérőkhöz + kábel
- 5. gombelem foglalattal az órához, hogy kikapcsolt állapotban se felejtse el a pontos időt
- 6. potméter az LCD kontrasztállításhoz
- 7. mikrokontroller panel hátulja

#### 8. LCD 128 x64 (EW13B10FLY)

9. potméter gomb

10. dugasz táp 230V / 5V 1.5 A

11. külső USB csatlakozó a programozóhoz

12. kapcsoló a készülék ki-bekapcsolásához

13. csatlakozó aljzat és dugó, valamint kábelvég a belső alkatrészek és a külső csatlakozók összekötéséhez

14. hangszóró

- 15. tüskesor + aljzat touch-panelhez és az LCD-hez és szalagkábel a tuch-panelhez
- 16. ellenállás létra az érintőképernyőhöz
- 17. ERASE nyomógomb a programfrissítés miatt kell (tűvel kívülről benyomható)

18. doboz

- 19. 32,768 kHz kvarc a másodperc alapú stopperhez
- 21. 1N4007 fordított táp elleni védelem
- 22. meghajtó tranzisztor az LCD fényerőállításhoz
- 23. potméter a fényerő- és a hangerőállításhoz

24. nyomógomb a léptetéshez, gyakorlatilag a munka során ezzel az egy gombbal történik a vezérlés

Valamint:

3 db DS1631 i2c buszos hőszenzor IC

DS1337 óra IC az órához

Az alkatrészlista összeállítása után jöhet a nyáktervezés. Erre a feladatra, az iskolai célra ingyenesen használható EAGLE szoftvert használtam. Először a sematikus ábra készült el *(3. ábra)*, majd utána a nyomtatott áramkör *(4. ábra)*. Tervezés során nehézséget jelentett az egyoldalú nyák tervezése, amire a házi nyákhívás miatt és a későbbi beszerelés miatt volt szükség.

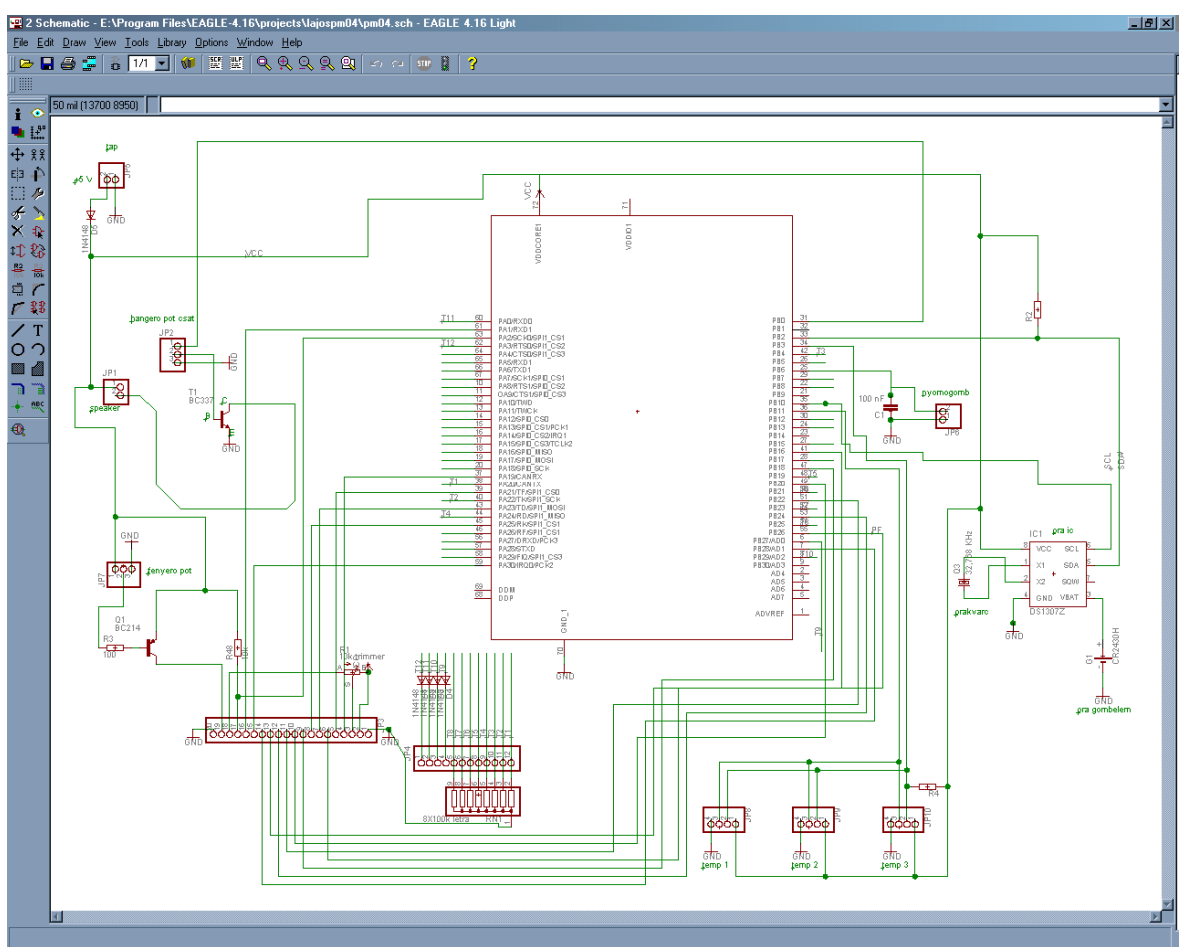

**3. ábra A készülék sematikus ábrája Eagle programban** 

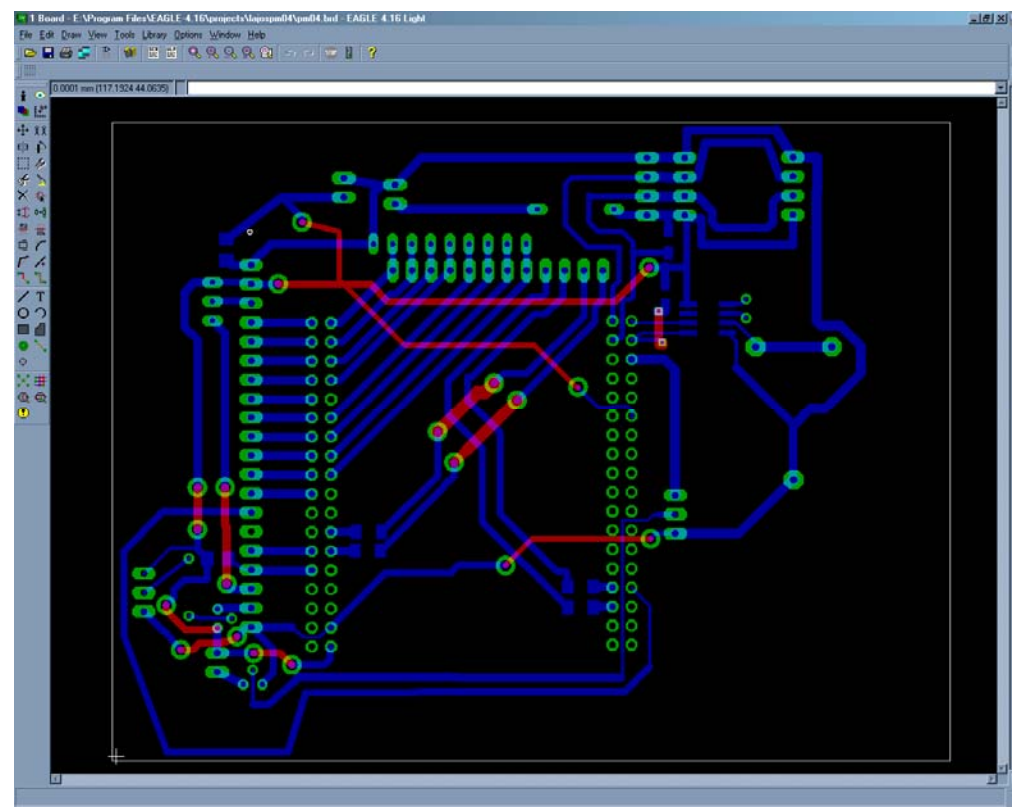

**4. ábra A megtervezett nyák Eagle programban** 

A pirossal jelzett vonalak átkötéseket jelölnek a panel hátoldalán. Ezzel az eljárással lehetett kikerülni a vezetékek kereszteződését.

A nyák megrajzolása után következett a nyákmaratás. Első lépésként kinyomtattam lézernyomtatóval írásvetítő fóliára a megtervezett áramkört *(5. ábra)*.

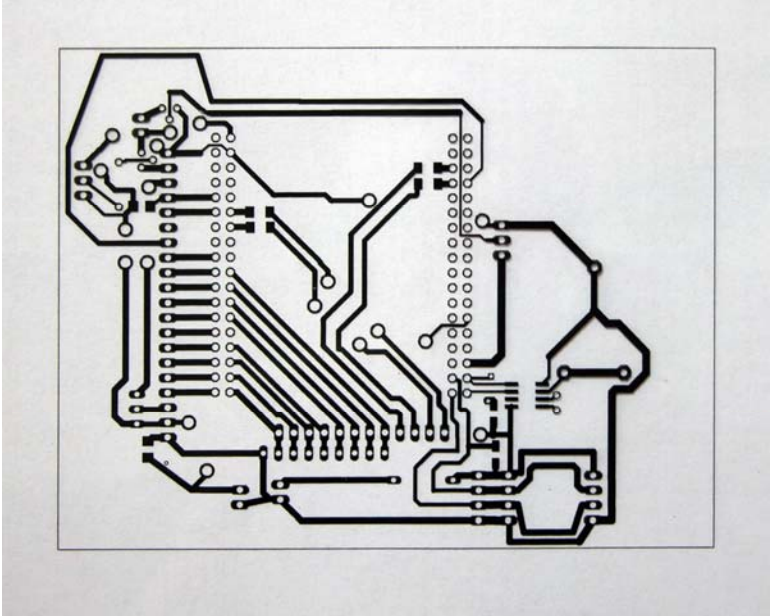

**5. ábra Lézer nyomtatóval fóliára kinyomtatott nyákterv** 

Utána kezeltem Black Covering spray-vel, a maximális feketeség elérése érdekében. *(6. ábra)*

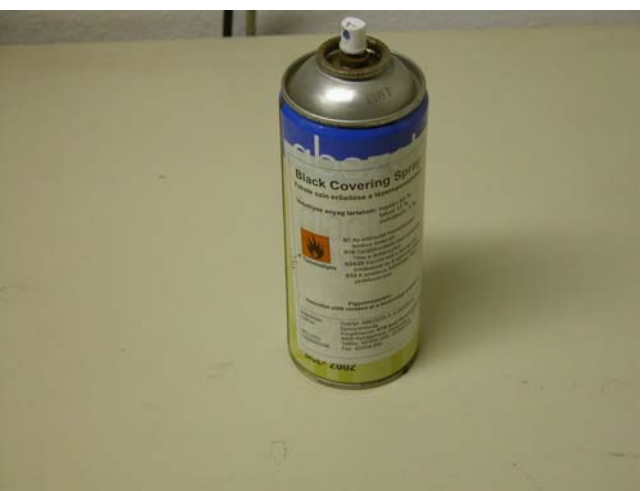

**6. ábra Feketítő spray** 

Ezután elővettem egy megfelelő méretű nyáklapot *(7. ábra)*. Lehúztam róla a védőfóliát, majd ráillesztettem a kinyomtatott rajzot. A levilágításra egy átalakított írásvetítő készüléket használtam *(8. ábra)*. Az átalakítás során direktbe lett kötve a gyári hűtés, és ki lett cserélve az égő halogén 55W-os izzóra. Az írásvetítőbe beszerelésre kerültek

üveglapok, ami a későbbi rajz/nyák pozicionálást nagyban megkönnyítik *(9. ábra)*. A levilágítás 5 percet vett igénybe *(10. ábra)*.

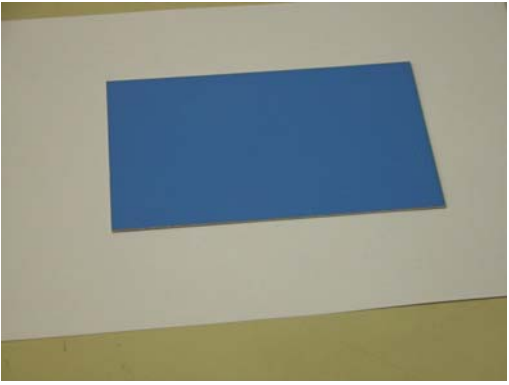

**7. ábra Megfelelő méretű nyáklap** 

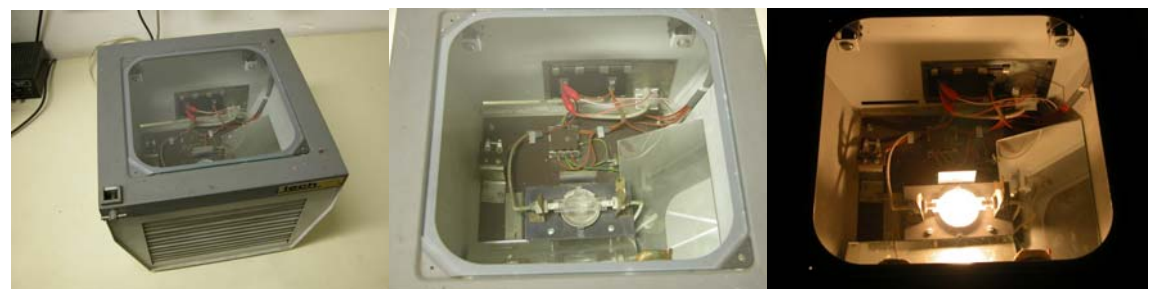

**8. ábra Írásvetítőből átalakított levilágító készülék** 

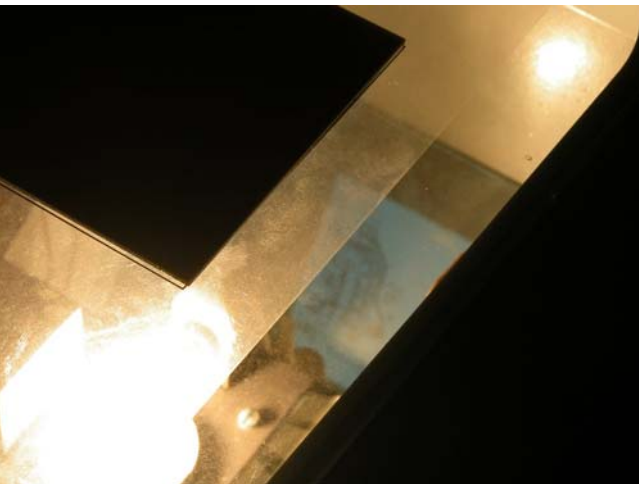

**9. ábra A tükör segítségével való pozicionálás** 

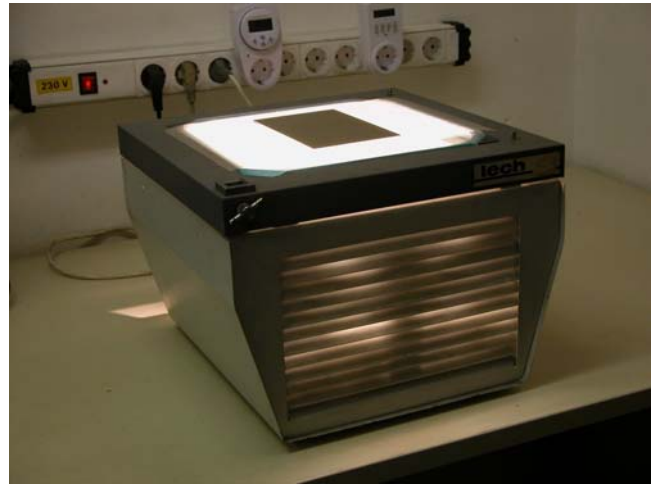

**10. ábra A levilágítás** 

Most már jöhet a kétlépcsős vegyszeres hívás. A vegyszereket a gyári előírás szerint desztillált vízzel kevertem be, különös figyelmet fordítva a biztonsági előírásokra. Nagyon fontos a jól szellőző helyiség. Az első fürdő a hívó, *(11. ábra)* ami reakcióba lép a fényt ért résszel, tehát a nyák inverzével. Erre egy gyárilag erre a célra készült kádat építettünk át. Beszerelésre került akváriumi levegőztető, ami biztosítja a vegyszer keringését, és akváriumi merülő fűtés, amivel biztosítani tudjuk a vegyszerek gyári előírásában megjelölt hőmérsékletet *(12. ábra)*. A hívás 37,5 °C-on történik 15-20 másodpercig. A nyákot a tálban egy erre a célra kialakított rögzítő szerkezet tartja *(13. ábra)*. A nyáklap azon szerkezetbe helyezése után jöhet a hívás *(14. ábra)*. Hívás után csap alatt vegyszerálló gumikesztyűben lemossuk a nyákot, majd áthelyezzük a következő fürdőbe, ami lemarja a fényt ért réteget. Ennek végeztével kivesszük a nyákot a kádból, csapvízzel lemossuk, megtörölgetjük, és hagyjuk teljesen megszáradni *(15. ábra)*. Ellenőrzés után indulhat a beültetés.

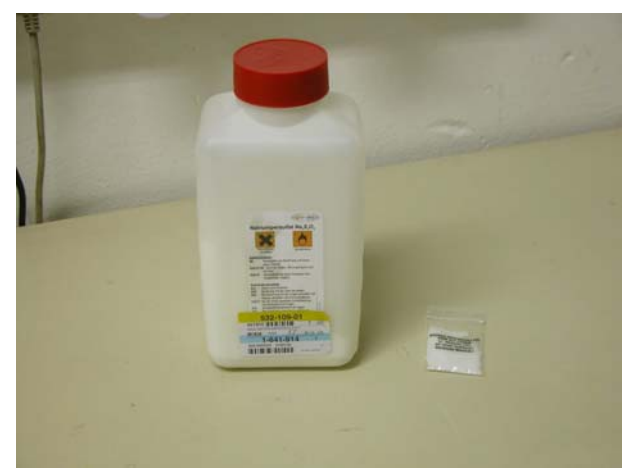

**11. ábra A hívó és a maró vegyszer** 

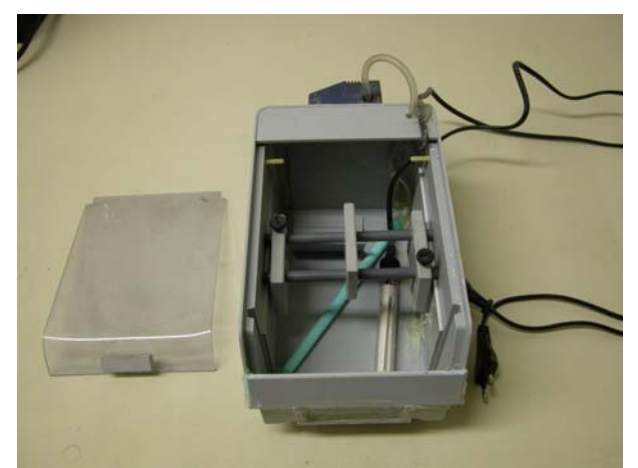

**12. ábra Az átalakított hívó kád** 

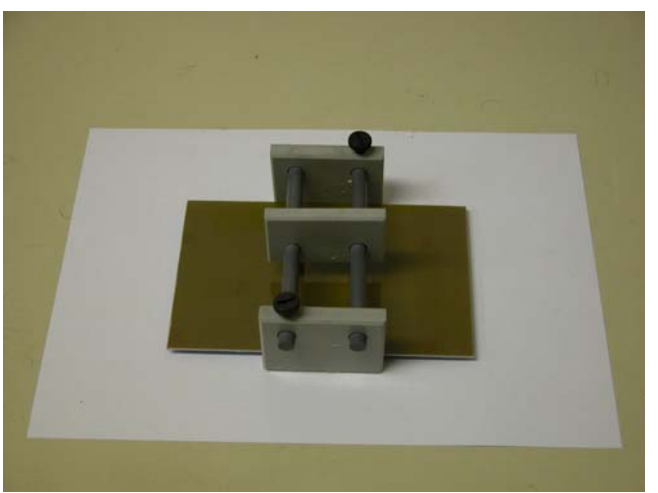

**13. ábra Nyákrögzítő szerkezet a hívókádhoz** 

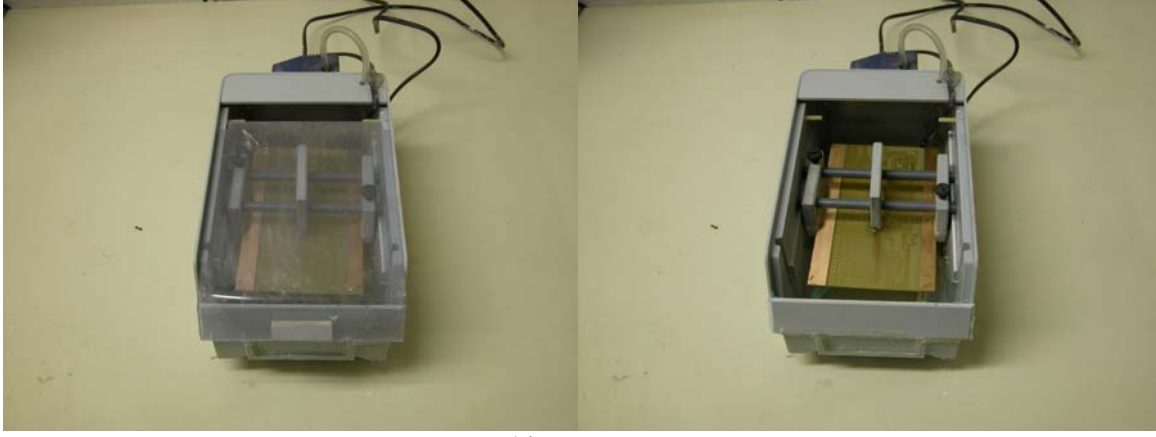

**14. ábra Hívás** 

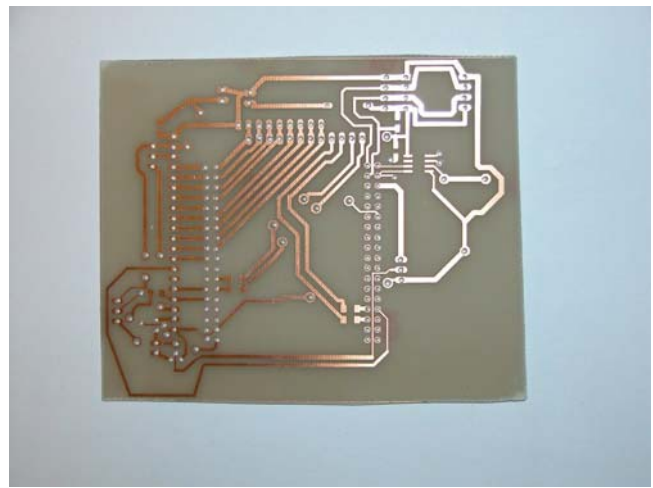

**15. ábra A kész, kifúrt nyák** 

A kész nyomtatott áramkört 0.7 mm átmérőjű fúróval, nagy fordulatszámmal kifúrtam. A beültetést SMD alkatrészek forrasztására is alkalmas hőmérséklet-szabályozós forrasztópákával végeztem, ólommentes ónnal, forrasztó olajjal az előírás szerint. A forrasztó állomás hőmérséklete 350 °C volt. Eztán következett a kijelző nyákhoz való erősítése. Ezt erre való távtartó csavarokkal és gumigyűrűkkel tettem meg. Aztán a kijelzőre ragasztottam az érintő képernyőt, figyelve a pontos precíz pozicionálásra. Az érintőkijelző ragasztója nagyon erős. Hiba esetén nincs lehetőség a korrigálásra. Az érintő képernyőre került az LCD védőfólia, ami a majdani karcok elkerülésére szolgál. Ezt a réteget már bármikor könnyűszerrel cserélhetem. Ha kész az összeállítás, akkor a táp ideiglenes csatlakoztatásával éleszthető a mikroszámítógép. Gyors ellenőrzés után indulhat a dobozba szerelés. A dobozon kialakítom a kijelző helyét, majd a potméterek, csatlakozók, kapcsolók és nyomógombok helyét. A szükséges helyen ragasztópisztollyal stabilizáltam az alkatrészeket, vagy belső összekötő kábeleket, ügyelve arra, hogy a későbbiekben is könnyen szerelhető legyen az eszköz. A készülék tetejére került egy tartókonzol, amivel a laborban a megfelelő helyre rögzíthettem *(16. ábra)*.

<span id="page-20-0"></span>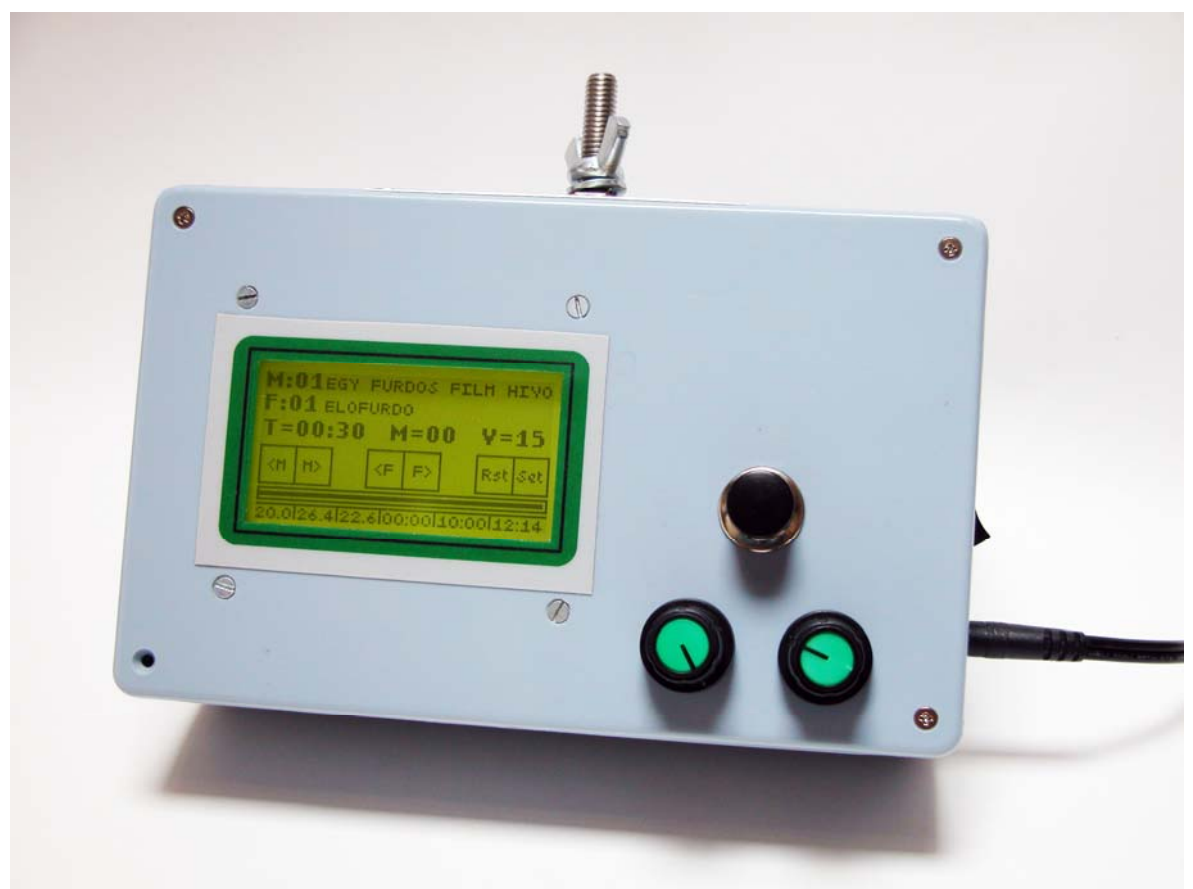

**16. ábra A dobozba szerelt kész készülék** 

#### **Szoftver**

A szerelési munkálatok befejeztével kezdetét vehette a programírás. Erre a célra egy ingyenes programot, az ECLIPSE-t választottam *(17. ábra)*, ami alatt a mikrovezérlőre történő fordítást a YAGARTO nevű kiegészítő végezte. A kijelző és az érintőképernyő, valamint az EPROM gyorsabb programozása érdekében gyári függvényeket integráltam a programvázba, így például könnyen egy egyszerű *printf*-szerű függvénnyel tudok szöveget a képernyőre kiírni. A valódi programírást egy fejben majd papíron történő tervezés előzte meg. A program elkészítése mintegy 40 munkaórát vett igénybe.

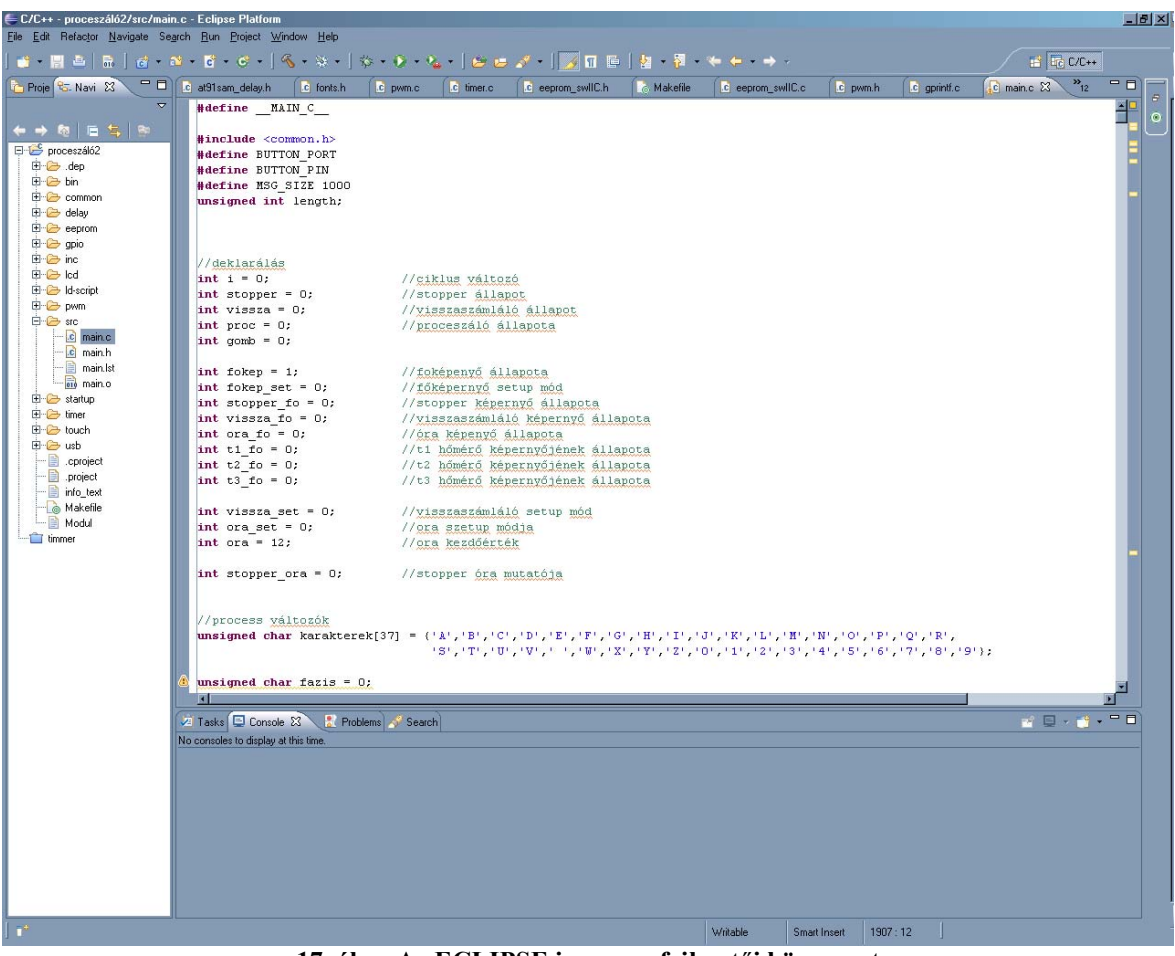

**17. ábra Az ECLIPSE ingyenes fejlesztői környezet** 

A programot fejlesztés közben folyamatosan teszteltem az eszközön. Ezt úgy tudtam megtenni, hogy USB-kábel segítségével feltöltöttem a mikrokontrollerre a programot és futtattam. Erre a célra a SAM-BA nevű programot használtam *(18. ábra)*.

| SAM-BA 2.8 - AT91SAM7X256-EK<br>w.                                                                                                    |                                                                            |                                                 |                                   |                   |                                                            | $   \vert$ $ \vert$ $\times$ $\vert$ |
|----------------------------------------------------------------------------------------------------|----------------------------------------------------------------------------|-------------------------------------------------|-----------------------------------|-------------------|------------------------------------------------------------|--------------------------------------|
| <b>Script File</b><br>File                                                                                                    | Link.<br>Help                                                              |                                                 |                                   |                   |                                                            |                                      |
| AT91SAM7XC256 Memory Display                                                                                                    |                                                                            |                                                 |                                   |                   |                                                            |                                      |
| Start Address: 0x200000<br>Size in byte(s): 0x100                                                                                            | Refresh                                                                    | Display format:                                 | C ascii C 8-bit C 16-bit C 32-bit |                   |                                                            |                                      |
| 0x00200000                                                                                                    | OxEA000013                                                                 | <b>OXEAFFFFFE</b>                               | 0xEA000056                        | <b>OXEAFFFFFE</b> |                                                            |                                      |
| 0x00200010                                                                                                    | OXEAFFFFFE                                                                 | OXEAFFFFFE                                      | <b>OXEAFFFFFE</b>                 | 0xE599820C        |                                                            |                                      |
| 0x00200020                                                                                                    | OxE3A0D004                                                                 | OxE58BD128                                      | OXE59AD04C                        | 0xE59CD004        |                                                            |                                      |
| 0x00200030                                                                                                    | OxE21DD001                                                                 | 0x125EF004                                      | OXE59AD03C                        | 0xE21DD680        |                                                            |                                      |
| 0x00200040                                                                                                    | Ox01CC80B0                                                                 | 0x11CC80B2                                      | 0x13A0D001                        | 0x158CD004        |                                                            |                                      |
| 0x00200050                                                                                                    | OxE25EF004                                                                 | 0xE10F0000                                      | OxE321FOD1                        | 0xE28F200C        |                                                            |                                      |
| Receive File Name:<br>Address: 0x100000<br>Scripts<br>Boot from Flash (GPNVM2)                                                               | Send File Name : H:/idozito/process/proceszáló2/bin/application_AT91SAMAT9 | Size (For Receive File): 0x1000<br>ᅱ<br>Execute | byte(s)                           | É                 | Send File<br>Receive File<br>Compare sent file with memory |                                      |
| loading history file  0 events added<br>SAM-BA console display active (Tcl8.4.13 / Tk8.4.13)<br>(AT91-ISP v1.12) 1 %<br>(AT91-ISP v1.12) 1 % |                                                                            |                                                 |                                   |                   | \usb\ARM0 Board: AT91SAM7X256-EK                           |                                      |

**18. ábra SAM-BA nevű feltöltő program** 

Első lépésként a képernyő terveket készítettem el a CorelDraw nevű programban *(19. ábra)*

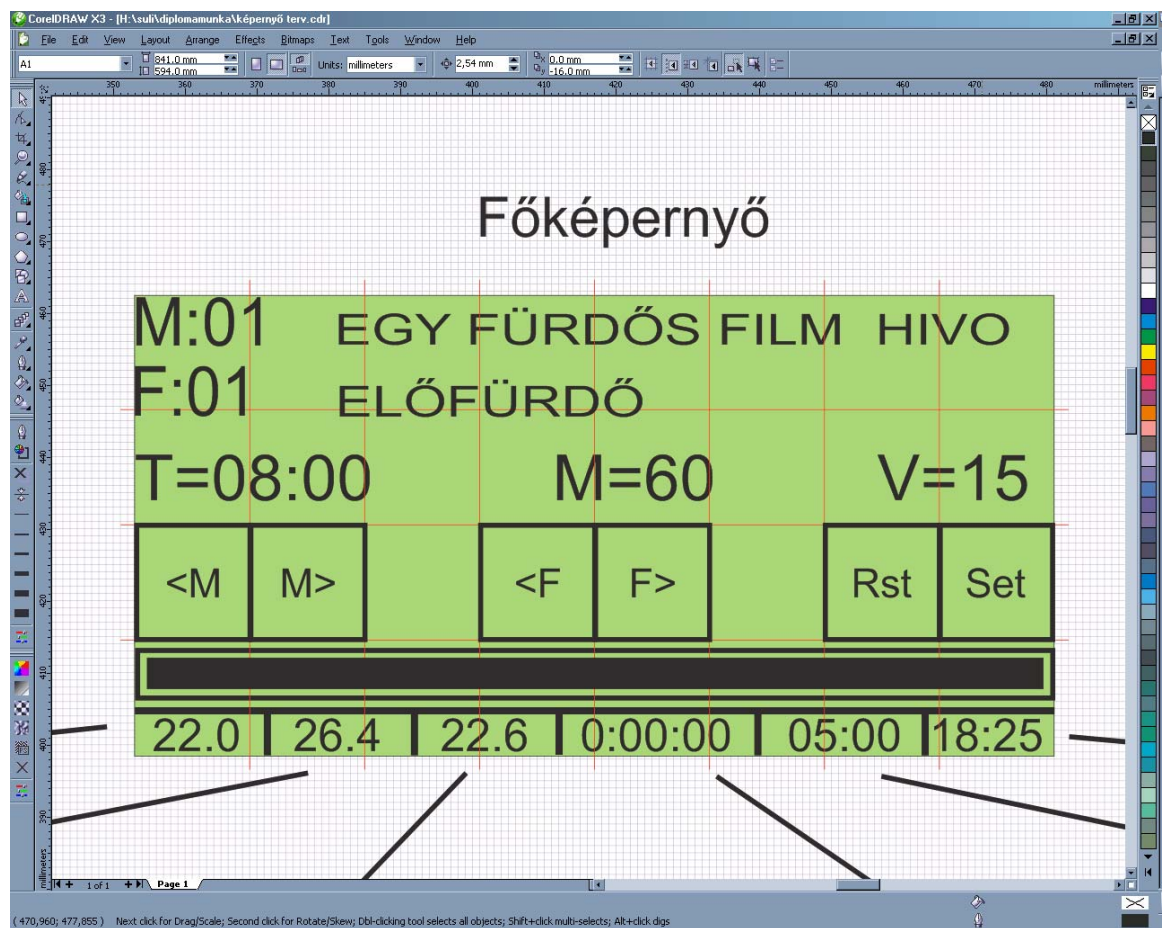

**19. ábra Képernyő terv készítés Corel segítségével** 

A legalsó sorban kerül megjelenítésre a három hőmérséklet érték. Középre kerül a labor hőmérséklet, mely elszeparálja a két külső hőmérőt, így azok könnyebben megkülönböztethetővé válnak. Melléjük jön a stopper, utána a visszaszámláló és a sor végén az óra. A karakter igényük az elválasztó karakterekkel 32+5. Ezt 128 grafikus pontra elosztva 128/37=3.5 jön ki. Ebből arra következtetek, hogy 5x3 pixeles fontból kirakható az információ. A készülékben elérhető betűtípusok nem fix szélességűek. Ezeket átszerkesztettem a későbbi könnyebb programozhatóság érdekében. Erre készítettem Excelben egy segéd táblázatot, amivel könnyedén ki tudtam számítani a karakterek hexadecimális értékeit *(20. ábra)*.

A programban eltárolt 5 pixel széles font:

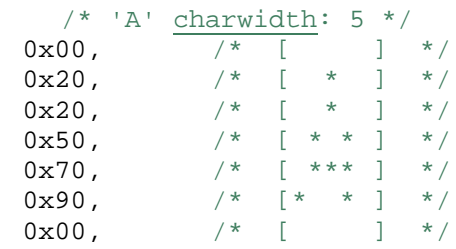

|                 | 图 Fái                                             |                |                |                |         | Szerkesztés Nézet Beszúrás Formátum Eszközök Adatok |     |   |                    |                |              |   |              |         |                |                                                                                   | Ablak Súgó Adobe PDF |     |
|-----------------|---------------------------------------------------|----------------|----------------|----------------|---------|-----------------------------------------------------|-----|---|--------------------|----------------|--------------|---|--------------|---------|----------------|-----------------------------------------------------------------------------------|----------------------|-----|
|                 |                                                   |                |                |                |         |                                                     |     |   |                    |                |              |   |              |         |                | <b>1 D B B B B B Q   ツ 設   X 电 B - ゾ   9 - (* -   8 Σ - 2   2   1   H + 3   0</b> |                      |     |
|                 | $\mathbb{E}[\mathbf{x}^{\top},\mathbf{z}^{\top}]$ |                |                |                |         |                                                     |     |   |                    |                |              |   |              |         |                |                                                                                   |                      |     |
|                 | A1                                                |                |                |                |         | $f_{\mathbf{x}}$                                    |     |   |                    |                |              |   |              |         |                |                                                                                   |                      |     |
|                 | A                                                 | B              | $\mathsf{C}$   |                | $D$ $E$ | F                                                   | G   | H |                    |                | JKL          |   |              | $M$ $N$ | $\circ$        | P                                                                                 | Q                    | R   |
| $\mathbf{1}$    |                                                   |                |                |                |         |                                                     |     |   |                    |                |              |   |              |         |                |                                                                                   |                      |     |
| $\overline{2}$  |                                                   |                |                |                |         |                                                     |     |   |                    |                |              |   |              |         |                |                                                                                   |                      |     |
|                 |                                                   |                |                |                |         |                                                     |     |   |                    |                |              |   |              |         |                |                                                                                   |                      |     |
| $\overline{4}$  |                                                   |                |                |                |         |                                                     |     |   |                    |                |              |   |              |         |                |                                                                                   |                      |     |
| 5               |                                                   |                |                |                |         | 5 pixeles karakterek                                |     |   | 7 pixeles karakter |                |              |   |              |         |                |                                                                                   |                      |     |
| 6               |                                                   |                |                |                |         |                                                     |     |   |                    |                |              |   |              |         |                |                                                                                   | dec                  | hex |
| 7               |                                                   |                |                |                |         | dec                                                 | hex |   | 0                  | $\overline{0}$ | 0            |   | 0 0          |         | 0 <sup>1</sup> |                                                                                   | $\Omega$             |     |
| 8               | 0                                                 | 0              | $\overline{0}$ | $\overline{0}$ |         | 0                                                   |     |   |                    |                | 1            | 1 |              |         |                |                                                                                   | 24                   | 18  |
| $\overline{9}$  | 0                                                 | 0              | $\overline{0}$ | $\sqrt{1}$     |         | 1                                                   |     |   |                    | 1              | $\mathbf{1}$ | 1 |              |         |                |                                                                                   | 56                   | 38  |
| 10              | 0                                                 | 0              | 1 <sup>1</sup> | 0              |         | $\frac{2}{3}$                                       |     |   | 1                  |                | 1            | 1 |              |         |                |                                                                                   | 88                   | 58  |
| 11              | 0                                                 | 0              | 1              | $\overline{1}$ |         |                                                     |     |   |                    |                | 1            | 1 |              |         |                |                                                                                   | 24                   | 18  |
| 12              | 0                                                 | $\overline{1}$ | $\overline{0}$ | 0              |         | $\overline{4}$                                      |     |   |                    |                | 1            | 1 |              |         |                |                                                                                   | 24                   | 18  |
| 13              | 0                                                 | $\overline{1}$ | 0              | $\overline{1}$ |         | 5                                                   |     |   |                    |                | 1            | 1 |              |         |                |                                                                                   | 24                   | 18  |
| 14              | $\overline{0}$                                    | $\overline{1}$ | $\mathbf{1}$   | $\overline{0}$ |         | 6                                                   |     |   | 1                  | $\mathbf{1}$   | 1            | 1 | $\mathbf{1}$ |         |                |                                                                                   | 124 7c               |     |
| 15              | ō                                                 | $\overline{1}$ | 1              | $\overline{1}$ |         | 7                                                   |     |   |                    |                |              |   |              |         |                |                                                                                   |                      |     |
| 16              | 1                                                 | Ō              | $\overline{0}$ | $\mathbf 0$    |         | 8                                                   |     |   |                    |                |              |   |              |         |                |                                                                                   |                      |     |
| 17              | 1                                                 | 0              | $\overline{0}$ | $\overline{1}$ |         | $\overline{9}$                                      |     |   |                    |                |              |   |              |         |                |                                                                                   |                      |     |
| 18              | 1                                                 | 0              | $\mathbf{1}$   | $\circ$        |         | 10 <sub>a</sub>                                     |     |   |                    |                |              |   |              |         |                |                                                                                   |                      |     |
| 19              | 1                                                 | 0              | $\mathbf{1}$   | $\overline{1}$ |         | 11 <sub>b</sub>                                     |     |   |                    |                |              |   |              |         |                |                                                                                   |                      |     |
| 20              | $\overline{1}$                                    | $\overline{1}$ | $\overline{0}$ | $\overline{0}$ |         | 12c                                                 |     |   |                    |                |              |   |              |         |                |                                                                                   |                      |     |
| $\overline{21}$ | 1                                                 | $\overline{1}$ | $\overline{0}$ | $\overline{1}$ |         | 13d                                                 |     |   |                    |                |              |   |              |         |                |                                                                                   |                      |     |
| 22              | 1                                                 | $\overline{1}$ | 1              | $\mathbf 0$    |         | 14 <sub>e</sub>                                     |     |   |                    |                |              |   |              |         |                |                                                                                   |                      |     |
| 23              | $\mathbf{1}$                                      | $\overline{1}$ | $\mathbf{1}$   | $\mathbf{1}$   |         | 15f                                                 |     |   |                    |                |              |   |              |         |                |                                                                                   |                      |     |
| 24              |                                                   |                |                |                |         |                                                     |     |   |                    |                |              |   |              |         |                |                                                                                   |                      |     |
| 25              |                                                   |                |                |                |         |                                                     |     |   |                    |                |              |   |              |         |                |                                                                                   |                      |     |

**20. ábra A karakterek átrajzolásához készített segéd táblázat** 

A pixelek adta lehetőségeken kívül figyelembe kellett venni a használni kívánt 8x4-es érintőképernyő celláit. A tervezőprogramot úgy állítottam be, hogy segédrács segítségével berajzoltattam a pixeleket. A használt font méretét mindig úgy állítottam, hogy a magassága annyi legyen, mint a valós kijelzőn, amit használni szerettem volna. A tervezett képernyőn feltüntettem a helyzet érzékenyen feltűnő gombok helyét is. A többi információs sorral is hasonlóképpen jártam el. A munkafolyamat időzítő részét az alsó információs sortól egy progressbarral választottam el, melynek segítségével hívás közben gyors pillantással is láthatom, hogy hol tarthatok, és esztétikus is.

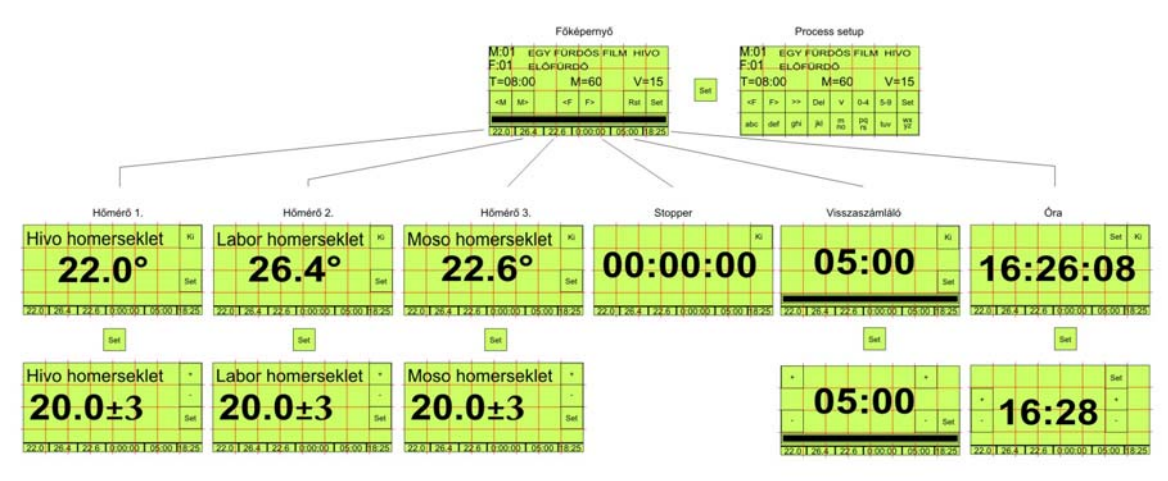

**A kész képernyő tervháló** 

Egy ilyen részletes terv nagyon meggyorsítja a munkát. Programozás közben külön fájlba írtam a bevezetett változó neveket, így gyorsan megtaláltam őket, amikor szükség volt rájuk akkor is, amikor már hosszú volt a program. A felhasznált változók funkciójukkal:

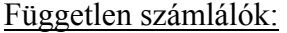

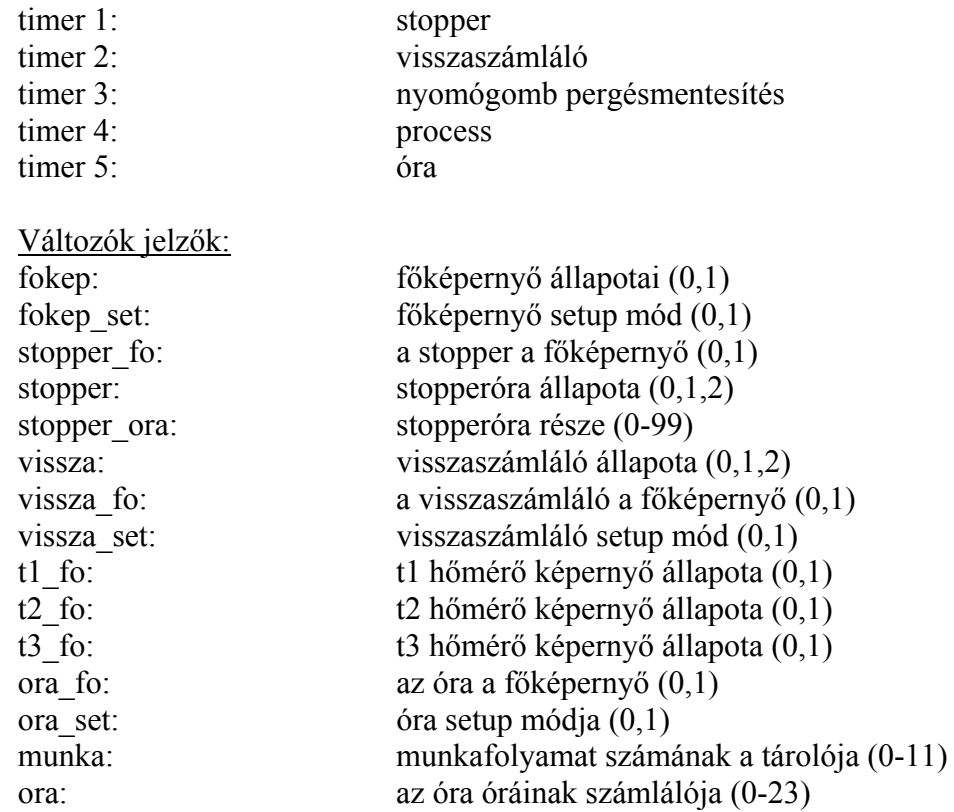

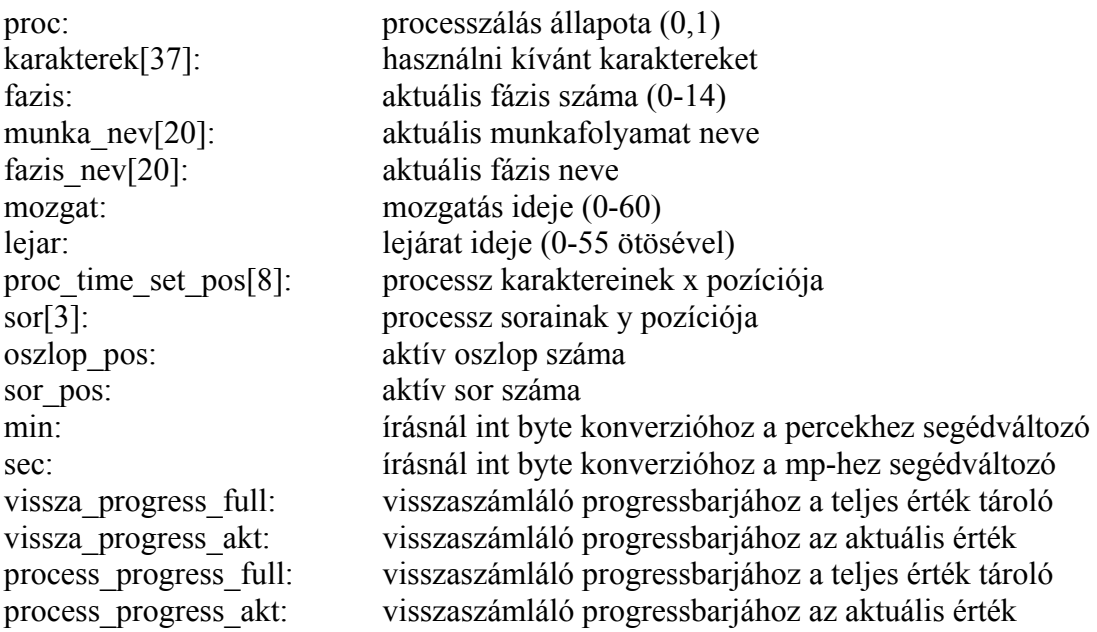

#### hangok:

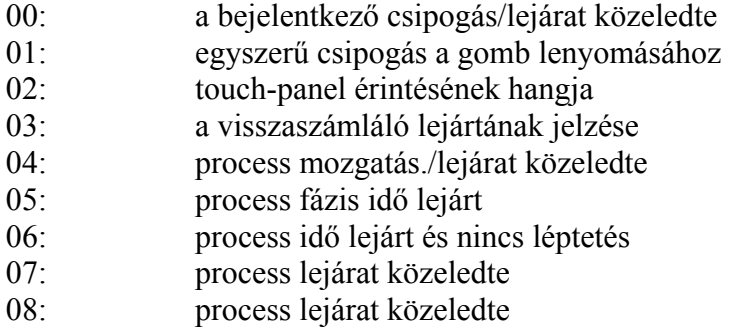

#### memória foglalás:

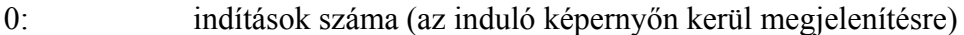

- 2: visszaszámláló percei
- 4: visszaszámláló másodpercei
- 6: utolsó aktív munkafolyamat száma

A képernyők megvalósítása után azok funkcionális működését írtam meg. Majd miután működtek a képernyők a memóriába való munkafolyamatok mentése és beolvasása következett. Ehhez meg kellett tervezni a memóriában elfoglalt terület módszeres kihasználását. Elkülönítettem 10 bájtot a készülék állapotainak tárolására. Ezen a területen a 0. és az 1. bájton mint változóként tárolom a készülék bekapcsolásainak számát. Ez úgy történik, hogy minden indulásnál beolvasom ezt az értéket, kiírom a képernyőre, majd növelem eggyel és visszaírom. A 2. és a 3. bájton tárolom a visszaszámláló perceit, míg a 4. és az 5-en a másodperceit. A 6. bájt az utolsó aktív munkafolyamatot tárolja. Ezt minden egyes munkafolyamat léptetéskor, amit a főképernyőn lévő két gombbal tudok megtenni, beírom ide. A munkafolyamatok eltárolása tehát a 10. bájt után következhetett. A

<span id="page-26-0"></span>munkafolyamat és a fázisok neve maximálisan 20 karakter hosszúságú lehet. A fázis ideje 2 bájt a mozgatás és a lejáraté 1-1 bájt. Tehát az munkafolyamatonként egyszer 20 + fázisonként 24. A maximális megcímezhető memória 8192, ebből kivonjuk a 10-et, az 8182. Meghatároztam egy maximális fázis számot, amiből állhat egy munkafolyamat, ez 20. A fázisokat egy karakter hellyel választottam el egymástól. Ekkor egy munkafolyamat  $20 + 20 * 25 = 520$  bájt helyet foglal. 8182 /  $520 = 15$  kerekítve. Ezzel meghatároztam a maximálisan tárolható munkafolyamatok számát.

Az olvasás és írás után már fel tudtam tölteni munkafolyamattal a készüléket. A következő lépés a hangjelzések megírása volt. A hangkezeléshez kaptam egy drivert, amiben a következő táblázatos formában adhattam meg a hangokat:

> //1. hang (gomb lenyomás) sound\_pwm\_table[1][0] =  $500$ ; sound\_pwm\_table[1][1] = 0; sound\_pwm\_table[1][2] =  $0$ ; sound pwm table[1][3] =  $0;$  $sound\_pwm\_table[1][4] = 0;$ sound\_pwm\_table[1][5] = 0; sound\_pwm\_table[1][6] = 0; sound\_pwm\_table[1][7] =  $0$ ; sound\_pwm\_table[1][8] = 0; sound\_pwm\_table[1][9] =  $0;$ sound\_time\_table[1][0] = 1; sound time table[1][1] =  $0;$ sound time  $table[1][2] = 0;$ sound\_time\_table[1][3] = 0; sound time table[1][4] =  $0$ ; sound time  $table[1][5] = 0;$ sound\_time\_table[1][6] = 0; sound\_time\_table[1][7] = 0; sound time table[1][8] =  $0;$ sound time table[1][9] =  $0$ ;

Az első index a dallam száma, a második a hang száma. Az első táblázat a hang magassága, a második táblázat a hang hossza tizedmásodpercben. Összesen 9 dallamot definiáltam, amit a drivernek köszönhetően set\_selected\_sound() függvénnyel meg tudtam hívni. Utolsó lépésként az i2c eszközök, a három hőmérő és az óra-IC-k maradtak.

#### **Tesztelés**

A szoftver írás egyik legfontosabb lépése a tesztelés. Ezt úgy végeztem, hogy módszeresen végigmentem a képernyőterv segítségével az összes nyomógombon, összes funkción és megfigyeltem a működés helyességét. Setup módokban ellenőriztem a beviteli helyeken a

<span id="page-27-0"></span>megengedett karakterek helyességét. Megpróbáltam minden pontból minden lehetséges pontba eljutni. Hibajavítások után, amikor már mindent rendben találtam, feltöltöttem néhány munkafolyamatot és elindítottam őket. Megfigyeltem azok helyes működését. Megvizsgáltam, hogy a készülék ki- és bekapcsolása után megváltozik-e a memória tartalom. Amikor itt is minden rendben ment, következhetett az éles labor teszt.

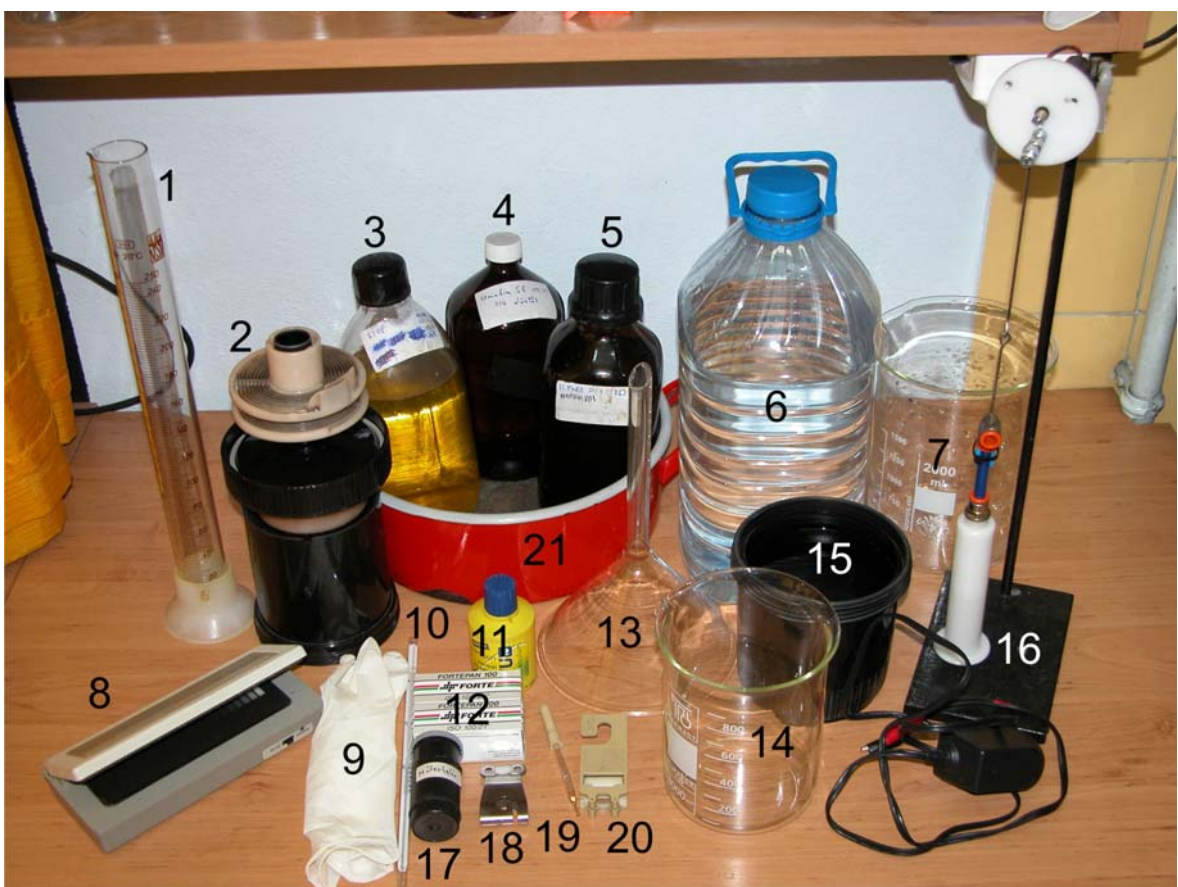

#### **A többi híváshoz használt eszköz**

**21. ábra Híváshoz szükséges eszközö** 

- 1. A hívó pontos kiméréséhez szükség van egy mérőhengerre, amit úgy kell megválasztani, hogy a kimérendő mennyiséghez minél közelebb álljon a teljes kapacitása.
- 2. Hívótank vagy napfény tank. Ennek a geometriai mérete határozza meg a minimálisan szükséges hívó mennyiségét. Általában feltüntetik az edényen, de könnyűszerrel ki is mérhető. A lényeg, hogy a folyadék legalább 1 cm-rel ellepje az orsót.
- 3. Stopfürdő. Az összetétele legtöbbször 1.5%-os ecetsav oldat. Én a Tetenal cég stop fürdőjét használom, mert színváltozással jelzi a kimerülést. Egy liter bekevert oldatban 15 film biztonsággal stoppolható.
- 4. A kalibrálni kívánt filmhívó törzs oldalt.
- 5. Fixír. A szükséges fixálási idő meghatározását úgy végezzük, hogy a hívni kívánt filmből a tankba fűzés során levágunk egy kis csíkot. Majd miután felkapcsoltuk a villanyt, kiöntünk mérőpohárba a fixírből, majd csipesszel belemártjuk a fixálni kívánt filmet. Ebben a pillanatban elindítjuk a stoppert. Fontos, hogy a fixírben ugyanúgy mozgassuk a kis csíkot, mint ahogyan a tankot fogjuk. Figyeljük a filmcsík tisztulását. Ha kitisztult, megállítjuk a stoppert, leolvassuk, és ezt az időt szorozzuk 2.5-tel. Ez lesz a megfelelő fixálási idő *(22. ábra).*

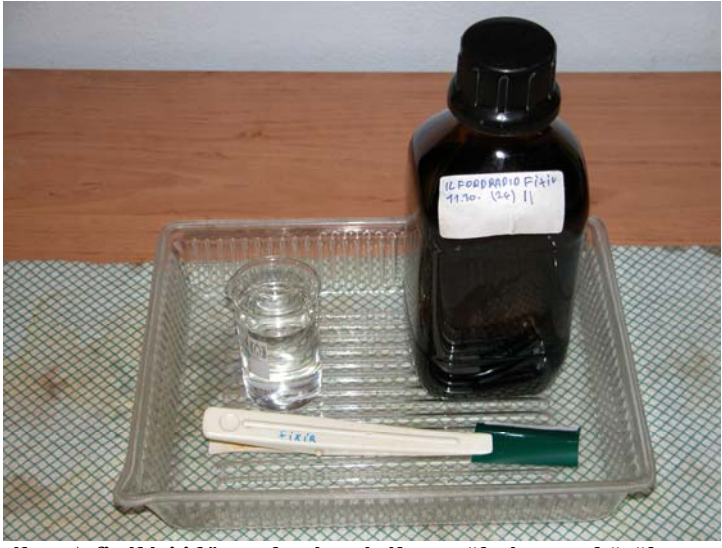

**22. ábra A fixálási idő meghatározásához szükséges eszközök** 

- 6. Desztillált víz a vegyszerek bekeveréséhez. A tökéletes az, ha fel is forraljuk használat előtt, így megszabadulunk az oldott oxigéntől.
- 7. 1 literes mérőpohár a bekevert hívó átmeneti tárolásához.
- 8. Szenzitométer a próbacsík beexponálásához. Az expozíció történhet kék és zöld színnel, valamint a zöld színnél 7 erősségi fokozatot választhatunk. A fokozatot a gyárilag megadott névleges ISO alapján választhatunk, magas érzékenységű filmeknél gyengébbet, alacsonyaknál erősebbet. A szenzitométer 21 mezőt exponál a filmre, melyek 0.15D távolságra vannak egymástól *(23. ábra)*.

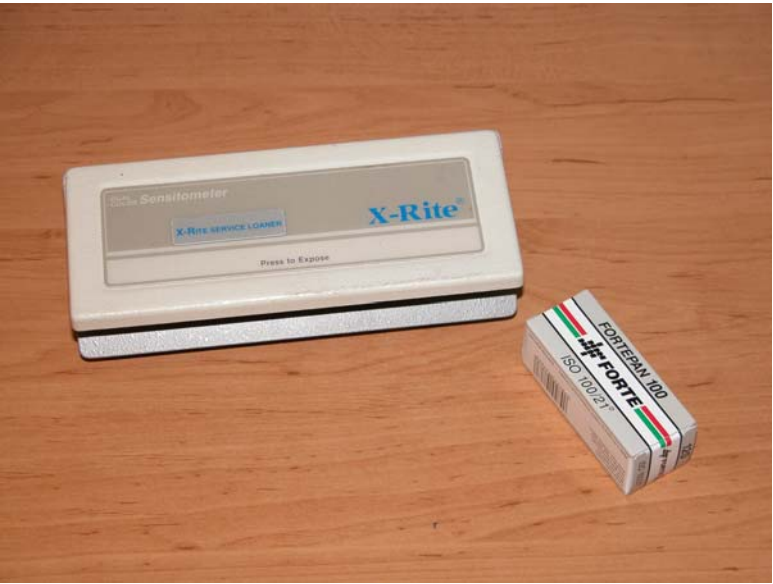

**23. ábra Szenzitométer a kalibrálni kívánt filmmel** 

- 9. Gumikesztyű, hogy ne legyen ujjlenyomatos a film befűzés közben, utána pedig a vegyszertől védi a kezet.
- 10. Tizedfok pontos hőmérő, a temperáláshoz.
- 11. WU2 hajsampon, a hívás végeztével a csepptelenítéshez kell a desztillált vízbe keverni, így nem lesz a megszáradt film vízkőfoltos a felületi feszültség csökkentő hatása miatt.
- 12. A kalibrálni kívánt film.
- 13. Tölcsér a vegyszerek visszaöntéséhez. Az üveg az elmoshatóság miatt jó választás.
- 14. Kétliteres mérőpohár 20 fokos víznek, ami az előfürdőhöz kell és az öblítéshez, a stopfürdő és a fixír között.
- 15. Tartály a cseppfürdőnek, egy régi hívótank, amibe pontosan illik a hívó orsó.
- 16. Mosóberendezés a hozzá tartozó orsótartóval és tápegységgel. Az orsótartón felülről áramlik be a víz, a felső villanymotor pedig egy excenter segítségével le- felmozgatja az orsót a hívótankban. Ezzel biztosítva a megfelelő és egyenletes mozgatást.
- <span id="page-30-0"></span>17. Műterhelés, melyre azért van szükség, mert a beexponált csík nincs egy teljes film hosszúságú, így a hívó kihasználtsága nem éri el egy átlagosan beexponált filmét. A műterhelésből megfelelő hosszat választva és beexponálva biztosíthatjuk a megfelelő hívó kihasználást. Ez a hossz roll-film esetén 20, kisfilm esetén 35 cm.
- 18. Súly a film száradásához, amivel biztosítjuk a film kiegyenesedését száradás közben.
- 19. Pipetta a csepptelenítő kiméréséhez.
- 20. Speciális csipesz a film felakasztásához.
- 21. Edény a hívás közbeni folyamatos temperáláshoz.

#### **A hívás folyamata**

#### **Első lépés**

Beállítottam a processzáló órát. A munkafolyamat neve *Egyfürdős filmhívás*. A hívás időt elsőre tapasztalat alapján 10 percre választottam. A hívás közbeni mozgatást percenkénti 10 másodpercben határoztam meg. A stop és az öblítés ideje 30 másodperc. A fixálás idejét a fent leírtak alapján határoztam meg, a mozgatásra pedig 30 másodpercenkénti 3 fordítást terveztem be. A fázisokat 5 perces szakaszokkal választottam el egymástól, amit az aktuális vegyszer kiöntésére és a következő betöltésére használok fel. Ez az idő körülbelül 45 másodperc, ha kész vagyok, léptetem az órát a következő fázisra. A mosás hosszát gyári ajánlás alapján 10 percre választottam. Az óra beállítását a következő táblázatban foglaltam össze.

<span id="page-31-0"></span>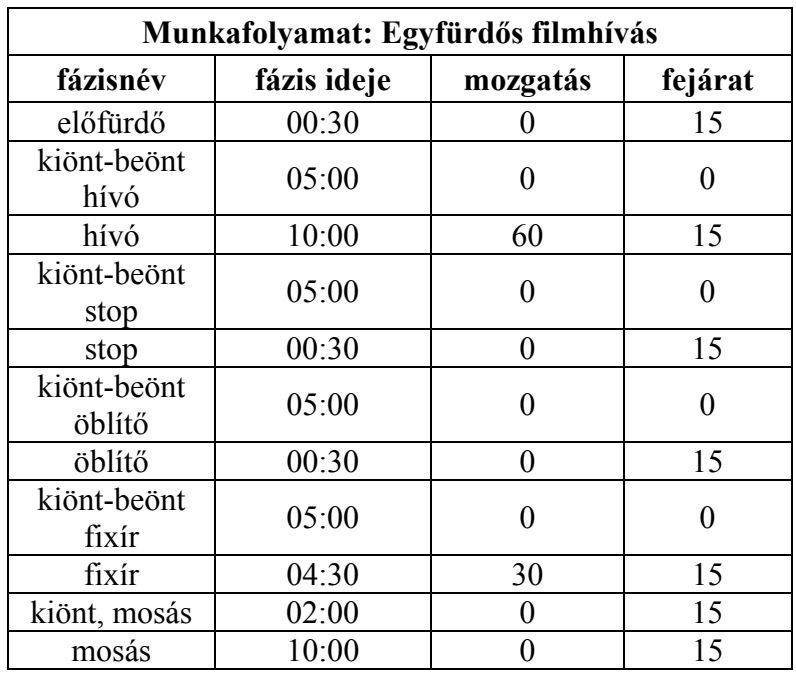

### **Második lépés**

Következő lépésként teljes sötétségben beexponálom a szenzitométerrel a filmet, majd a műterheléssel befűztem a hívótankba.

### **Harmadik lépés**

Bekevertem a törzsoldatból a hívót 1:3 arányban, temperáltam két liter 20 °C-os vizet és bekevertem a csepptelenítőt.

### **Negyedik lépés**

Miután minden előkészülettel megvoltam, indulhatott a hívás. Ehhez az órát el kellett indítani és utána lépésenként végigcsinálni a kijelző által mutatott fázisokat.

### **Ötödik lépés**

A mosás lejártával megcsináltam a csepptelenítést, majd kiakasztottam a filmet száradni.

### **Kiértékelés**

A film teljes száradása után jöhet a kiértékelés. Ehhez készítettem egy jegyzőkönyvet Excel programban. Denzitométerrel *(24. ábra)* végigmérem a filmet és kitöltöm a jegyzőkönyvet.

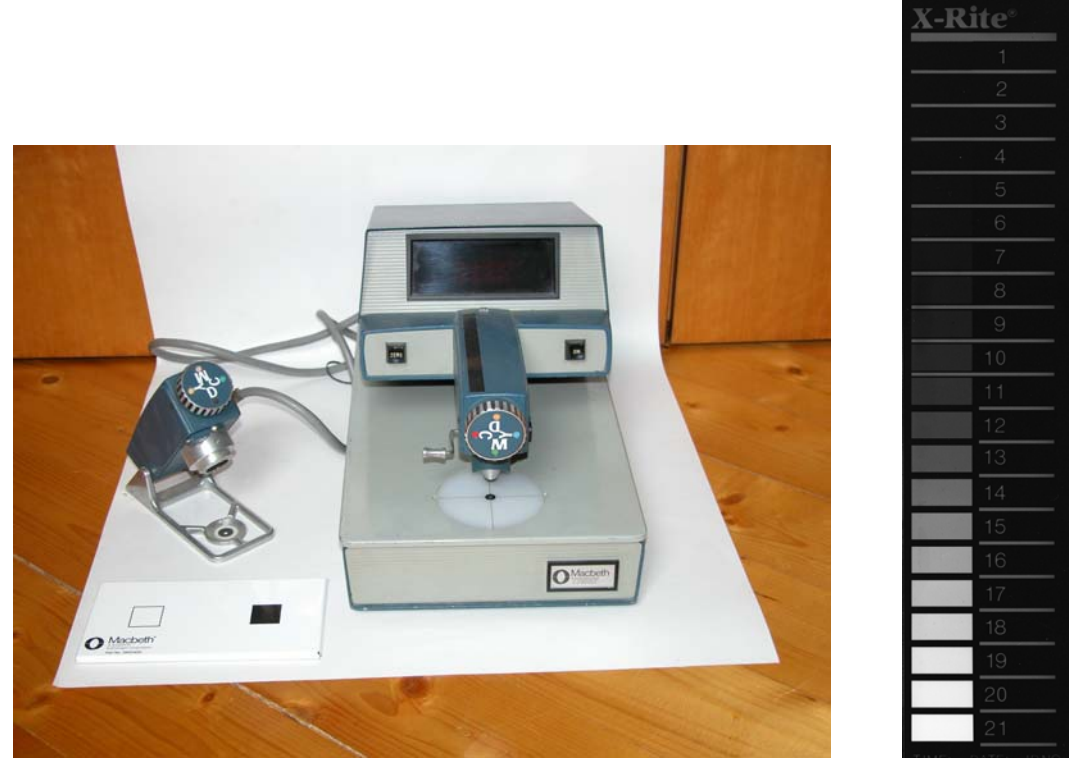

**24. ábra Denzitométer a kalibráló etalonnal és egy előhívott próbacsík** 

Az Excel táblázat *(25. ábra)* felrajzolja a film karakterisztikáját és kiszámolja belőle a

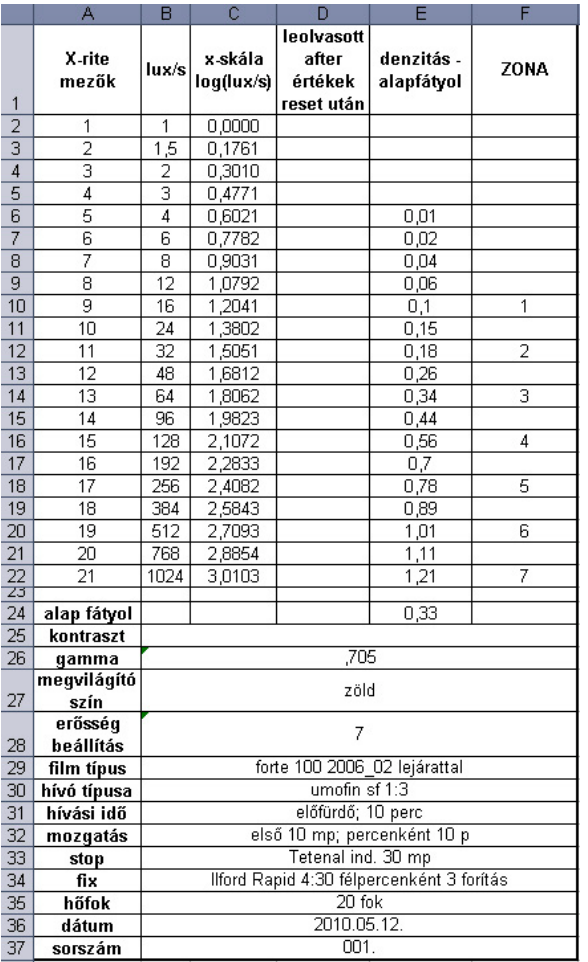

gammát *(26. ábra)*.

A kiértékeléskor először nullázom a denzitométert, amit úgy végzek, hogy a mérőfényét visszamérem és kinevezem nullának. Következő lépésként megmérem ezzel a beállítással a film alapfátylát, és beírom a táblázatba. Ezután erre az értékre nullázom a készüléket, ezzel elérem, hogy csak az alapfátyol feletti denzitást mérjem. Végigmérem a 21 mező denzitását és beírom a denzitás-alapfátyol oszlopba. Végül kitöltöm a többi mezőt, amik a későbbi azonosíthatóság és felhasználhatóság szempontjából fontosak. A grafikon automatikusan újrarajzolódik. Ha rákattintok, ki tudom jelölni azokat a pontokat, amikből az ábrázolás és az

egyenes illesztés történjen. Itt a 0.1D-t elérő mezőtől kell kijelölnöm a mezőket. Az egyenes illesztésnél kirajzoltattam a paramétereket. Az egyenes meredeksége maga a gamma. A táblázatban található még egy *lux/s* oszlop, ami az x tengely meghatározása végett szükséges, ennek logaritmusa a következő oszlop, ezzel előállt az x tengely. A *leolvasott after érték reset után* oszlop azért készült, hogy egy egyszerű filmszkennerrel is kiértékelhető legyen a szenzitométeres csík denzitométer hiányában. Itt most nem kellett használni. Ezt az oszlopot úgy készítettem, hogy több hiteles denzitométerrel bemért csíkot szkenneltem és 5x5 pixeles mérő eszközzel virtuálisan megmértem a mezők értékét, majd összevetettem a denzitométerrel mért értékkel. Ebből készítettem egy kalibrációs görbét a szkennerhez. Az eredmény az, hogy 0.05D pontossággal tudok a kalibrált szkennerrel denzitást mérni 0-1.7D tartományon. A *Zona* oszlop Ansel Adams zónarendszerének értékeinek jelzésére szolgál. Adams 1-es zónának nevezte azt a mezőt, ahol a denzitás eléri a 0.1D-t. 8-asnak pedig azt a zónát, ahol még éppen át tudott vinni részletet, e két érték közé építette fel a kép tónusmenetét. Ezek a számok vizualizációs szempontból fontosak.

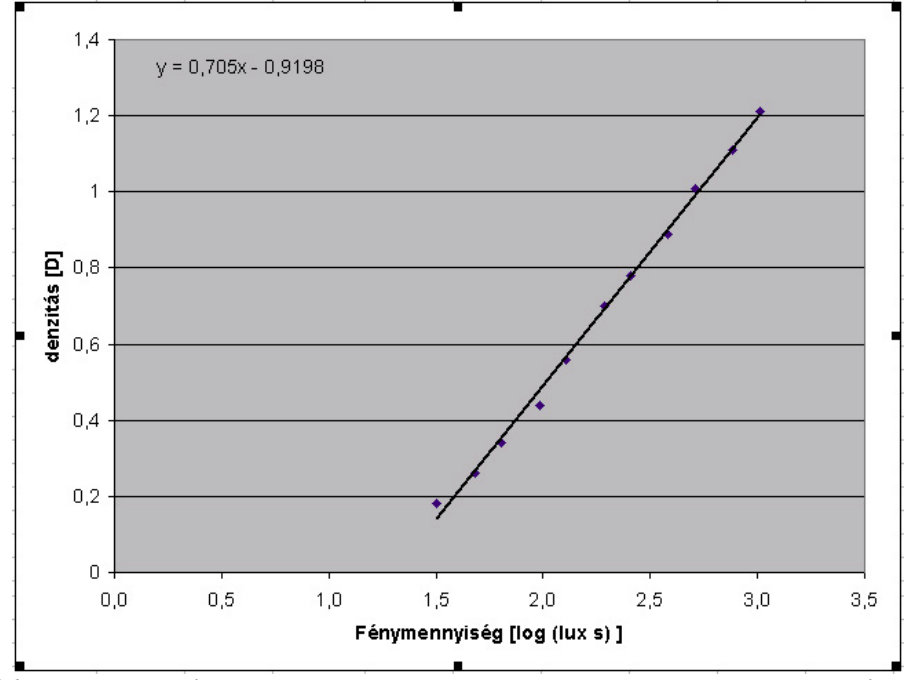

**26. ábra Egyenes illesztés a mért adatokra a gamma érték meghatározása céljából** 

A gamma értéket összehasonlítom az elérni kívánttal, és annak alapján növelem vagy csökkentem a következő próbacsík hívási idejét. Fotózási szempontból kondenzoros nagyítóra Ansel Adams szerint a 0.55-ös gamma a megfelelő. Az én hívásom eredménye 0.7-es gamma. A következő hívásidőt 7 percnek fogom venni. A hívást és a kiértékelést ugyanúgy kell elvégezni, mint az első mintánál. A második próbacsíknál 0.54-es gamma adódott, ami tökéletesnek mondható. Tehát az első rész teljesítve, megvan a hívási idő.

Utolsó lépésként maradt maga a negatív anyag érzékenységének meghatározása, a megkapott hívásidő függvényében. Ehhez szükség van egy új tekercs filmre. A meghatározáshoz készítettem egy homogén felületű nagy lapot. Diffúz megvilágításnak tettem ki, majd pontos spot fénymérővel mértem rá úgy, hogy a fénymérőn a gyári *effektív ISO*-t állítottam be *(28. ábra)*.

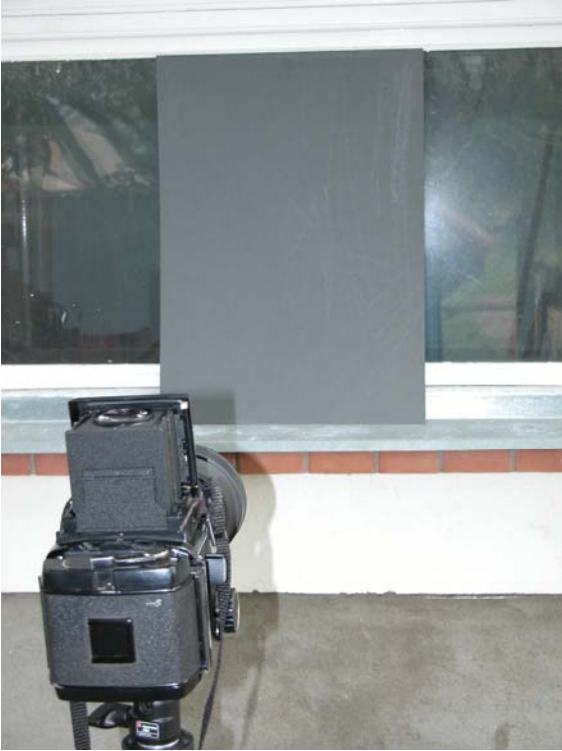

**28. ábra Utolsó lépésként használt homogén lap** 

A megkapott expozíciós adatokon csökkentettem 4 fényértéket, ami abból következik, hogy a fénymérők a Kodak 18% kalibrációs lapjára mondanak méréskor helyes expozíciós értéket, ami 0.7-es denzitásnak felel meg, mi viszont a 0.1D-nek megfelelő *valódi ISO*-ra vagyunk kíváncsiak. Az így megkapott értékkel exponáltam egy kockát és továbbítottam a filmet, majd 1 fényértékkel hosszabban exponáltam. Ezt megismételtem még 3-szor. Így, ha a film valódi érzékenysége az effektív vagy az alatt 4 fényérték, akkor lennie kell egy olyan mezőnek, aminek a denzitása 0.1D. A maradék kockát átlagos témára exponáltam. A hívást a próbatekercsekkel megegyező módon, de mivel ez egy teljes hosszúságú végig exponált tekercs, műterhelés nélkül végeztem. Kiértékeléskor megmértem a kockák denzitását és kiválasztottam a megfelelő ISO értéket.

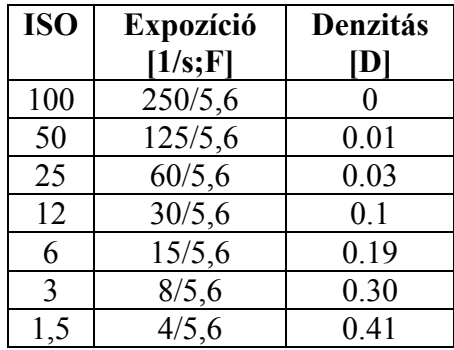

Ezzel megvan a fim érzékenysége, ami ISO 12-re adódott, ami 3 fényértékkel van alatta a gyári értéknek. Az eredmény annak tükrében, hogy lejárt Forte filmet vizsgáltunk, ami köztudottan újkorában is csak erőteljes hívásnál és műfénynél hozta a megadott érzékenységet, és akkor is inkább egy fényértékkel kevesebbet, az elvártnak megfelelő.

## <span id="page-36-0"></span>**Összefoglaló**

A dolgozatom első részében ismertettem az eddigi film érzékenység meghatározási rendszereket azok előnyeivel és hátrányaival együtt. Megfogalmaztam, hogy a profi szaklaborok visszaszorulása miként hat a fotometriára, majd vázoltam egy olyan érzékenység meghatározó eljárást, amit mindenki a saját laborjában a saját eszközeivel elvégezhet.

A dolgozat második felében részleteztem az eljárást kitérve a felhasznált eszközökre, különösképpen egy laborórára, ami vezényli a teljes hívási folyamatot. Leírtam a készülék elkészítését a tervezéstől kezdődően a hardver megtervezésén és kivitelezésén át, a készüléken futó szoftver elkészítéséig, a teszteléssel bezárólag.

A harmadik rész a nyersanyagok valódi érzékenységének meghatározásáról szólt, két részre osztva a munkát. Első lépésben hívásidőt kerestünk egy valamilyen kritérium alapján kiválasztott gammához. Második lépésben pedig az adott hívásidőhöz megkerestük a negatív érzékenységét.

Következtetésként levonhatom, hogy a kidolgozott eljárás alkalmas filmek valódi érzékenységének meghatározására.

## <span id="page-37-0"></span>**Irodalomjegyzék**

### *Könyvek*

[1] Barabás – Gróth: A fényképezés kézikönyve, Műszaki Könyvkiadó, Budapest, 1956. [2] Hefelle – Gloetzer: Megvilágítás mérés-szenzitometria, Műszaki Könyvkiadó, Budapest, 1978.

Szilágyi Sándor: Ansel Adams zónarendszere, Pelikán kiadó, 1995.

Brezina Zoltán: Fekete-fehér fotók laborálása magas szinten, Miró-Flex Kft. Dr. Polster Alfréd – P. Ákos: Fotolabor zsebkönyv, Műszaki Könyvkiadó, Budapest, 1979. Morvay György – Szimán Oszkár: Fotozsebkönyv, Műszaki Könyvkiadó, Budapest, 1965. Dr. Sevcsik Jenő: Fotolabor, Műszaki Könyvkiadó, Budapest, 1963. Hevesy Iván: A fényképezés technikája, Műszaki Könyvkiadó, Budapest, 1957. Eagle manual 4.1: Cadsoft, 2004.

### **Fotosorozat könyvek:**

2. Dr Polster Alfréd – Lentz: 100 fotorecept, Műszaki Könyvkiadó, Budapest, 1955.

4. Hevesy Iván: Nagyítás, képkivágás, Műszaki Könyvkiadó, Budapest, 1956.

6. Kéri Dániel: Negatíveljárás, Műszaki Könyvkiadó, Budapest, 1956.

13-14. Dr. Lentz Nándor: Fotovegyszer lexikon, Műszaki Könyvkiadó, Budapest, 1957.

22. Lukácsovics Ferenc: Hazai negatívanyagok, Műszaki Könyvkiadó, Budapest, 1959.

28. Járai Rudolf: Korszerű nagyítástechnika, Műszaki Könyvkiadó, Budapest, 1972.

### *Internetes források:*

### **Fórumok:**

Fekete-fehér analóg gyakorlati fórum: <http://forum.index.hu/Article/showArticle?t=9185692> 6x6 1x1 – Hasselblad, Kiev és társaik: <http://forum.index.hu/Article/showArticle?t=9185692> Fekete-fehér:<http://forum.index.hu/Article/showArticle?t=9048189>

### **Honlapok:**

Jack's Photographic and Chemistry Site:<http://www.jackspcs.com/> Ilford: <http://ilfordphoto.com/products/default.asp> Kodak: http://www.kodak.com/global/en/professional/products/blackWhiteIndex.jhtml Foma: http://www.foma.cz/foma/produkt/Foto.asp?seznam=cernob\_fot Tetenal: [http://www.tetenal.com/index\\_c.htm?AKT=01120010003000200000&L=UK](http://www.tetenal.com/index_c.htm?AKT=01120010003000200000&L=UK)

### **Manualok:**

Kijelző: <http://www.edtc.com/edt/Products/specs/EW13B10.pdf> Hőszenzor: <http://datasheets.maxim-ic.com/en/ds/DS1631-DS1731.pdf> Mikroprocesszor: [http://www.atmel.com/dyn/products/product\\_card.asp?part\\_id=3798](http://www.atmel.com/dyn/products/product_card.asp?part_id=3798) Din tápkapcsolási rajz:<http://eshop.engineering.uiowa.edu/NI/pdfs/01/13/DS011394.pdf> Óra IC: http://datasheets.maxim-ic.com/en/ds/DS1337-DS1337C.pdf

## <span id="page-38-0"></span>**Köszönetnyilvánítás**

Ez úton szeretnék köszönetet mondani Dr. Gingl Zoltánnak a munkámban nyújtott segítségért, Tóth Lászlónak az elektronikai tervezésben és a fejlesztői környezet beállításában nyújtott segítségét, valamint Demeter Mihály fotóművésznek a denzitométer biztosításáért. Továbbá szeretnék köszönetet mondani a Kísérleti Fizikai Tanszéknek, hogy lehetőséget biztosított dolgozatom elkészítéséhez.

## <span id="page-39-0"></span>**Nyilatkozat**

Alulírott **Kis Lajos,** Fizika BscL szakos hallgató (ETR azonosító: **kilpabt.sze**) a **Filmek valódi érzékenységének meghatározása** című szakdolgozat szerzője fegyelmi felelősségem tudatában kijelentem, hogy dolgozatom önálló munkám eredménye, saját szellemi termékem, abban a hivatkozások és idézések általános szabályait következetesen alkalmaztam, mások által írt részeket a megfelelő idézés nélkül nem használtam fel. Tudomásul veszem azt, hogy szakdolgozatomat a Szegedi Tudományegyetem könyvtárában, a kölcsönözhető könyvek között helyezik el.

Szeged, 2010. május …..

...………………… *hallgató aláírása*